## **Xtion Developer Guideline**

## **Table of content**

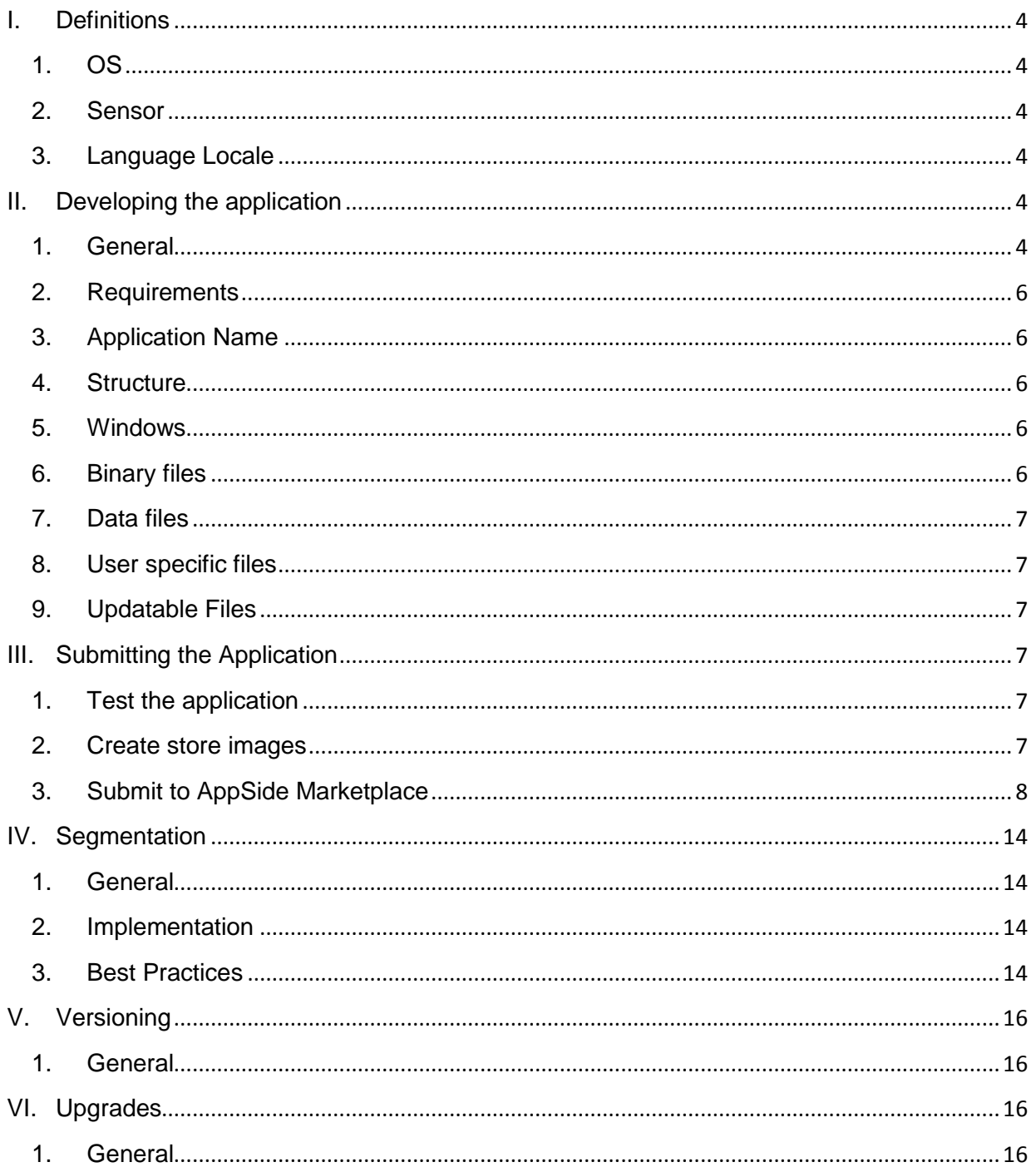

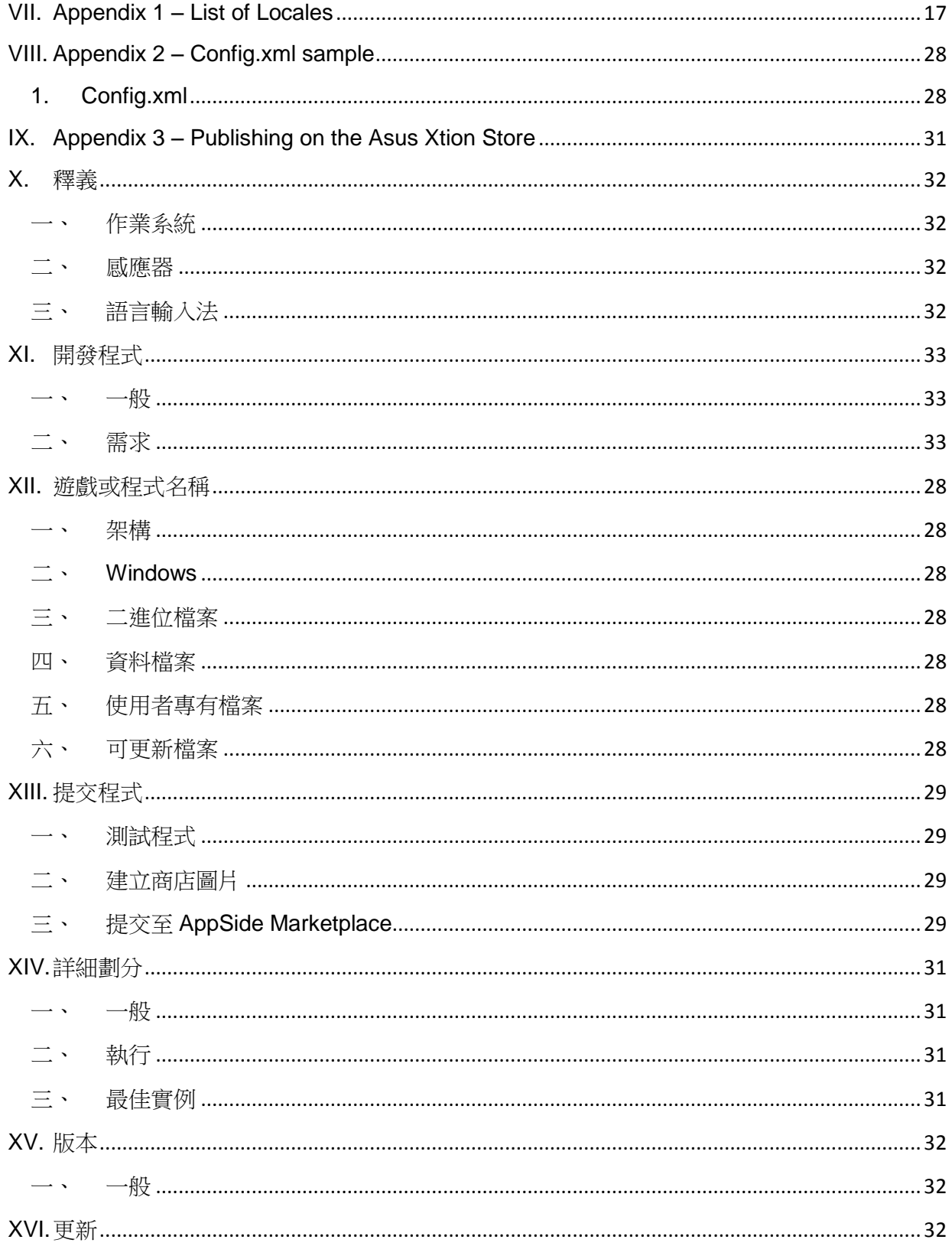

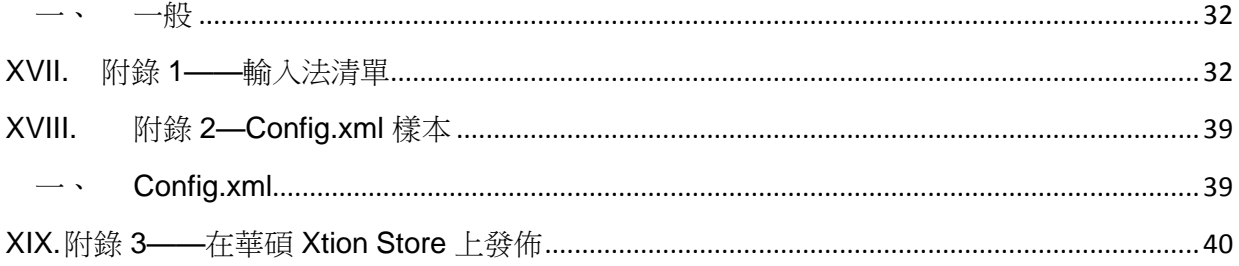

## <span id="page-3-0"></span>**I.** Definitions

### **1.OS**

<span id="page-3-1"></span>Windows, Android, Linux

### **2.Sensor**

<span id="page-3-2"></span>Primesense, Xtion,

### **3.Language Locale**

<span id="page-3-3"></span>Locale Id String – A string representing a specific language type. Examples:

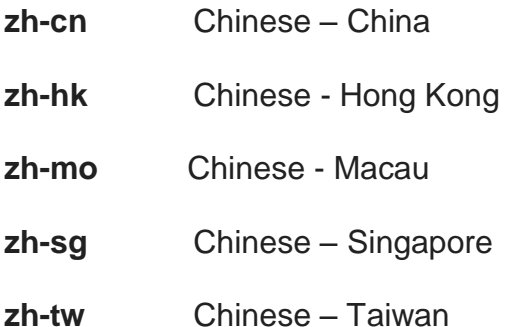

## <span id="page-3-4"></span>II. Developing the application

### **1. General**

<span id="page-3-5"></span>Gesture-controlled (aka "motion-sensing") devices are changing the way people interact with games and apps. You can take part in the gesture-controlled revolution by joining the appside marketplace. We know how important distribution and monetization are; we work to get you market access so you can offer apps and games across many gesture-controlled platforms. Since we're pre-installed on consumer electronics devices we're happy to work with you in this exiting market

### Making it professional

Sometimes the line between an app that looks like a 'hack' and an app that looks 'professional' are some simple user experience and interface implementations. If you're aspiring to get placement in the AppSide Marketplace, you'll need these extra touches so that end-users will be willing to *pay* for your creation. The easiest is to look to your favorite iOS or Casual PC games for inspiration: At launch, display a sequence of Splash Screens showing:

- Your name / your developer name, including a Logo if you have one
- The middleware logo e.g: OpenNI logo
- Then the Main Menu
- Think of how a movie's opening credits look; that's what you're shooting for.
- On the Main Menu:
	- $\cdot \cdot$  Prominently display the name of the game, presented as a logo if you have one.
	- Show several easily 'selectable' looking buttons to choose from:
	- ❖ New Game, or Play, or Start
	- ❖ If applicable: "Continue Game"
	- Load Game (if applicable)
	- New Player (or Change Player if already defined)
	- ❖ Options
	- Credits
	- Exit
	- Simple and understandable tutorial that will explain all games gestures
	- ❖ Simple gestures and not too many
	- $\triangleleft$  Legal rights to all games assets
	- ❖ Please use steady for your menu and crossing hands for exit

### **2. Requirements**

<span id="page-5-1"></span><span id="page-5-0"></span>Clone Mode - 720p resolution only

### **3. Application Name**

The name of the application installation folder you are developing should be unique. If an application with the name you selected already exists in the AppSide marketplace you will need to select a different name.

If you select a name that is already used by another application, you will be

notified by AppSide and you will need to select a different name.

We will refer to this as *AppName* in the rest of the doc.

#### **4. Structure**

<span id="page-5-2"></span>This section describes the structure of the application for Windows OS.

#### **5. Windows**

<span id="page-5-3"></span>The application you develop should consist of one or more binary files (exe, dll, lib, fla, jar etc.) and many more files such as xml, image files, text files, config files, sound files etc.

### **6. Binary files**

<span id="page-5-4"></span>All binary files *must* be under %ProgramFiles%\*AppName*

(Win 32 bit - "C:\Program Files\*AppName*"

Win 64 bit - "C:\Program Files (x86)\*AppName*")

They may be installed directly or under another sub folder such as bin. Binaries

should be compiled to run on 32 bit devices.

### **7. Data files**

<span id="page-6-0"></span>All other files *should* be under "%ProgramData%\*AppName*"

("C:\ProgramData\*AppName*") in any structure.

Alternatively, config files that get written at INSTALL time but not for user updatable data can be written under "C:\Program Files (x86)\*AppName*"

### **8. User specific files**

<span id="page-6-1"></span>Files holding user specific data such as settings *must* be written

under "%appdata%\*AppName*"

("C:\Users\*username*\AppData\Roaming\*AppName*").

### **9. Updatable Files**

<span id="page-6-2"></span>Files written by the game during run time must be written under

"%ProgramData%\*AppName*" or

"%appdata%\*AppName*"

As described above

## <span id="page-7-0"></span>III. Submitting the Application

### **1. Test the application**

<span id="page-7-1"></span>Before submitting the application, test the game thoroughly. Buggy Applications and Applications that do not meet the AppSide Marketplace standards will be rejected.

### **2. Create store images**

<span id="page-7-2"></span>In order to display the game in the AppSide Marketplace you will need to create icons, thumbnails and screenshots in the following manner:

- 1. Create one *square* icon as a png file 512x512 pixels.
- 2. Create one *rectangle* thumbnail as a png file with aspect ratio of 3:4 and minimum dimension of 400x300 pixels.
- 3. Create several (up to 4) screenshots of selected parts of the application. These should be jpg files with aspect ratio of 3:4 and minimum dimension of 1200x900 pixels.
- 4. Optional movie file.

Each image should be smaller than 300KB.

### **3. Submit to AppSide Marketplace**

<span id="page-8-0"></span>Submitting the developed game requires 3 steps:

1. Create one folder with the name of the application and it's version (AppName\_V1.0) Under this folder Create 4 folders: **App** – all files that reside under "C:\Program Files (x86)\*AppName*"

**ProgramData** - all files that reside under %ProgramData%\*AppName*"

**AppData** - all files that reside under "%appdata%\*AppName*"

**StoreImages** – icons, thumbnails and screenshots used by AppSide

MarketPlace.

2. Zip the root folder using the application name and version (AppName\_V1.0.zip)

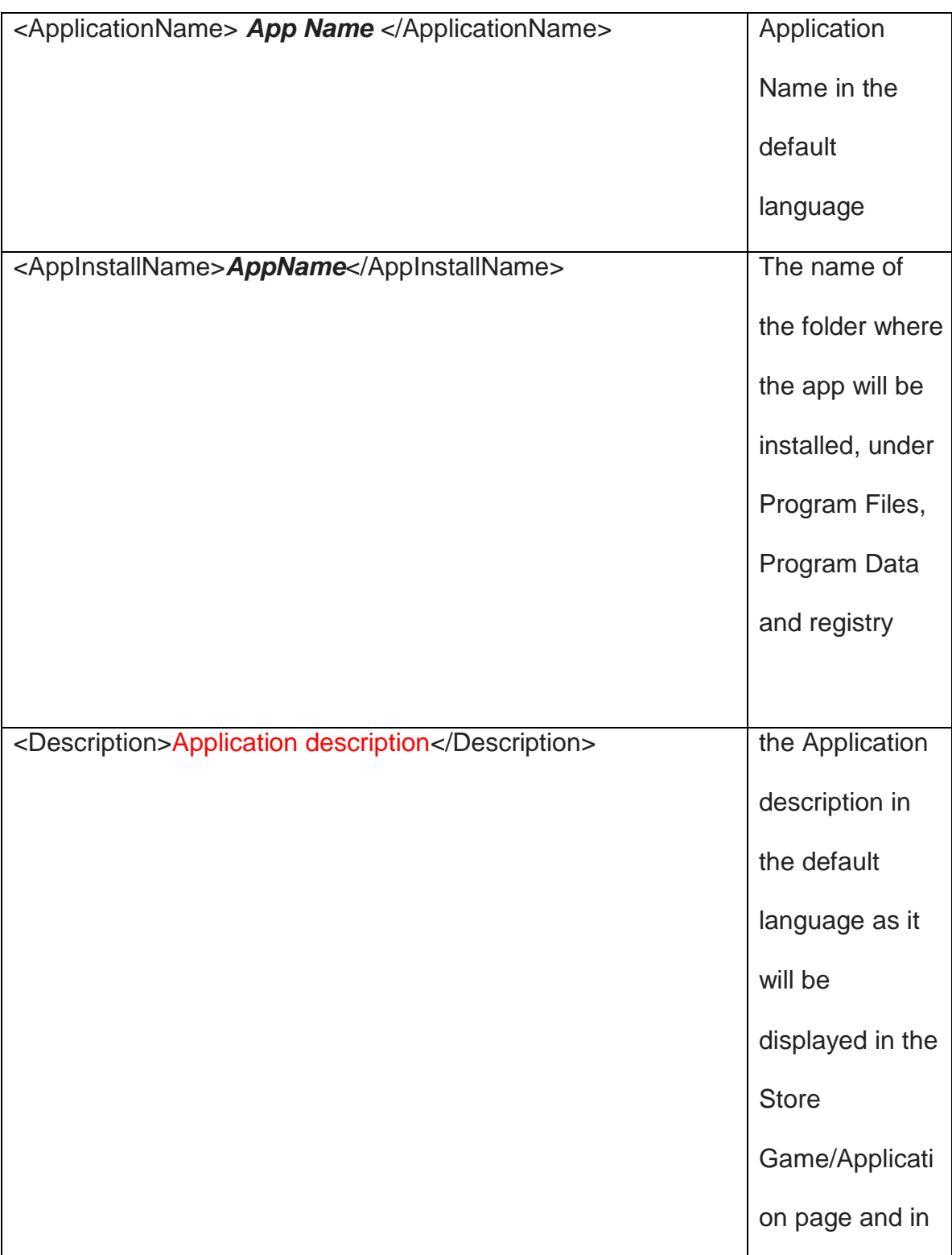

### 3. Fill in the AppSide configuration XML:

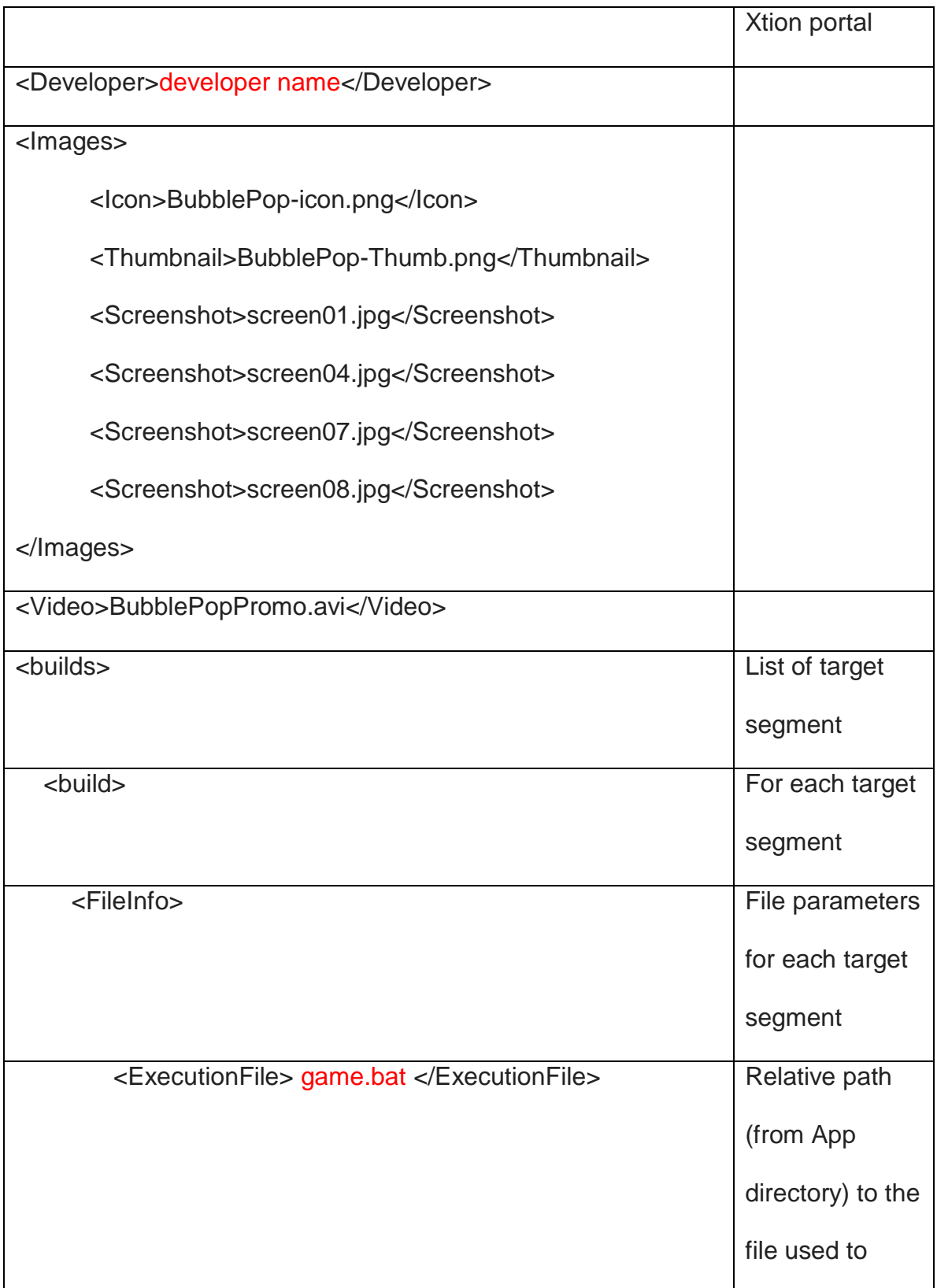

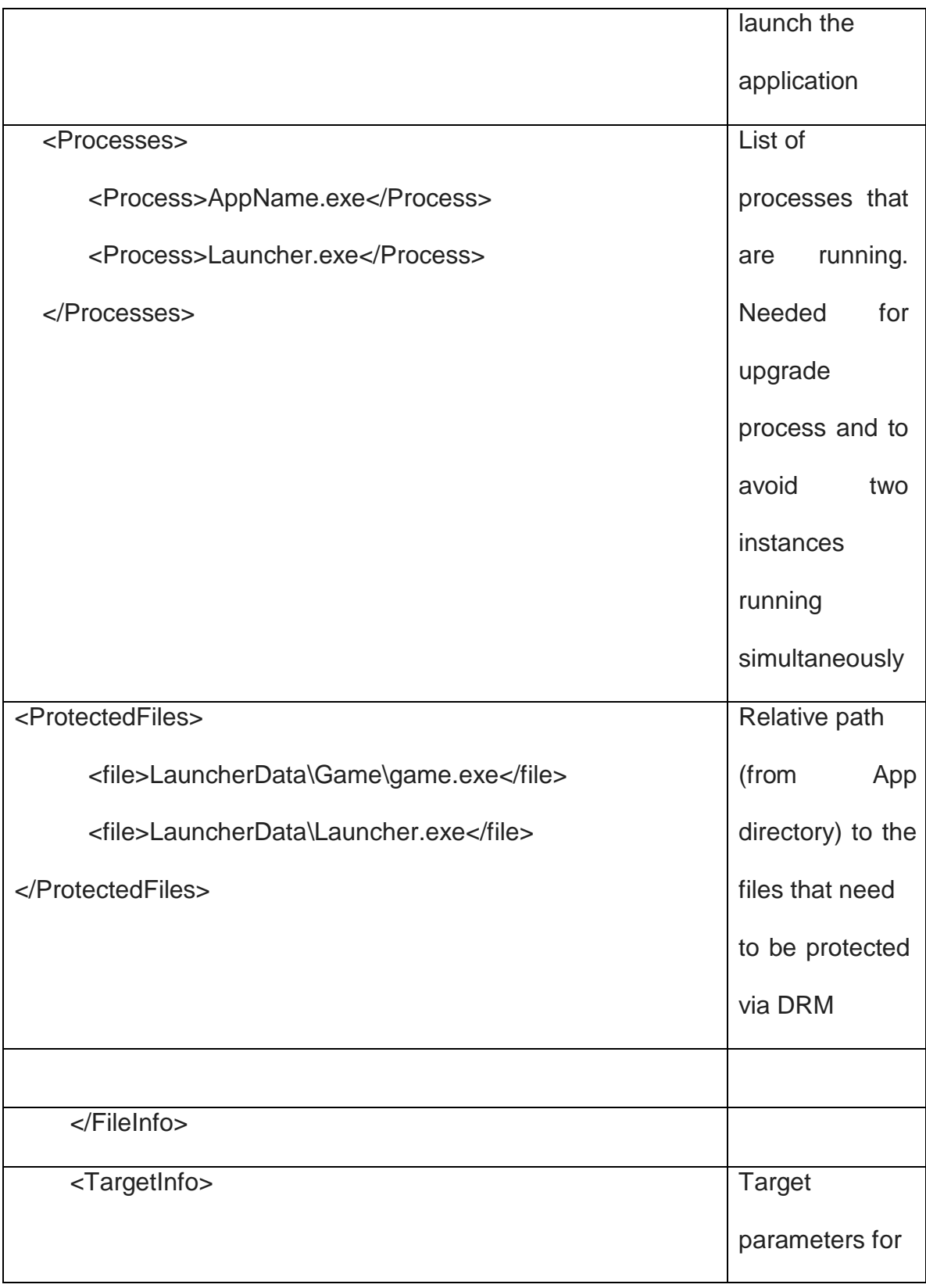

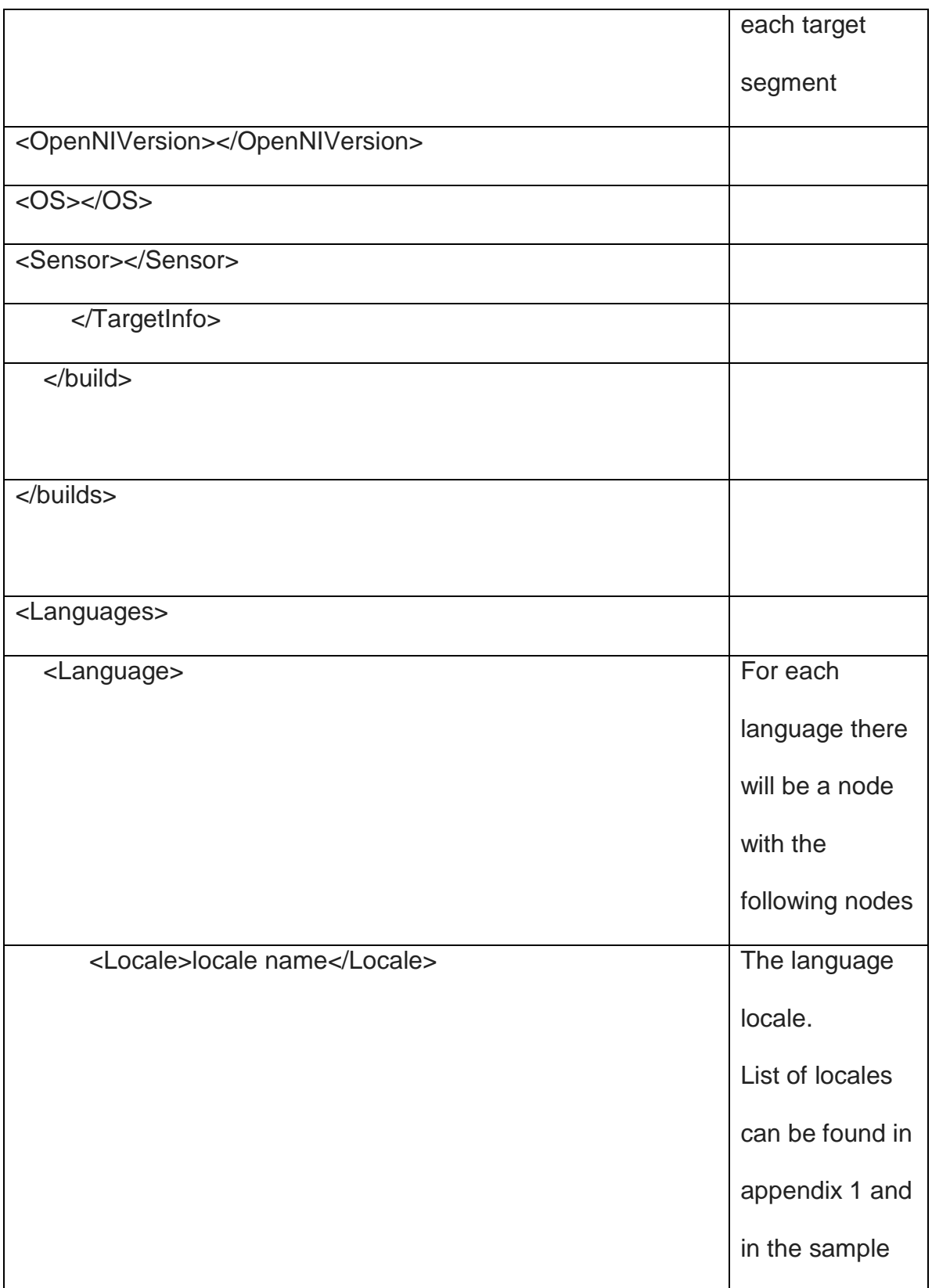

-

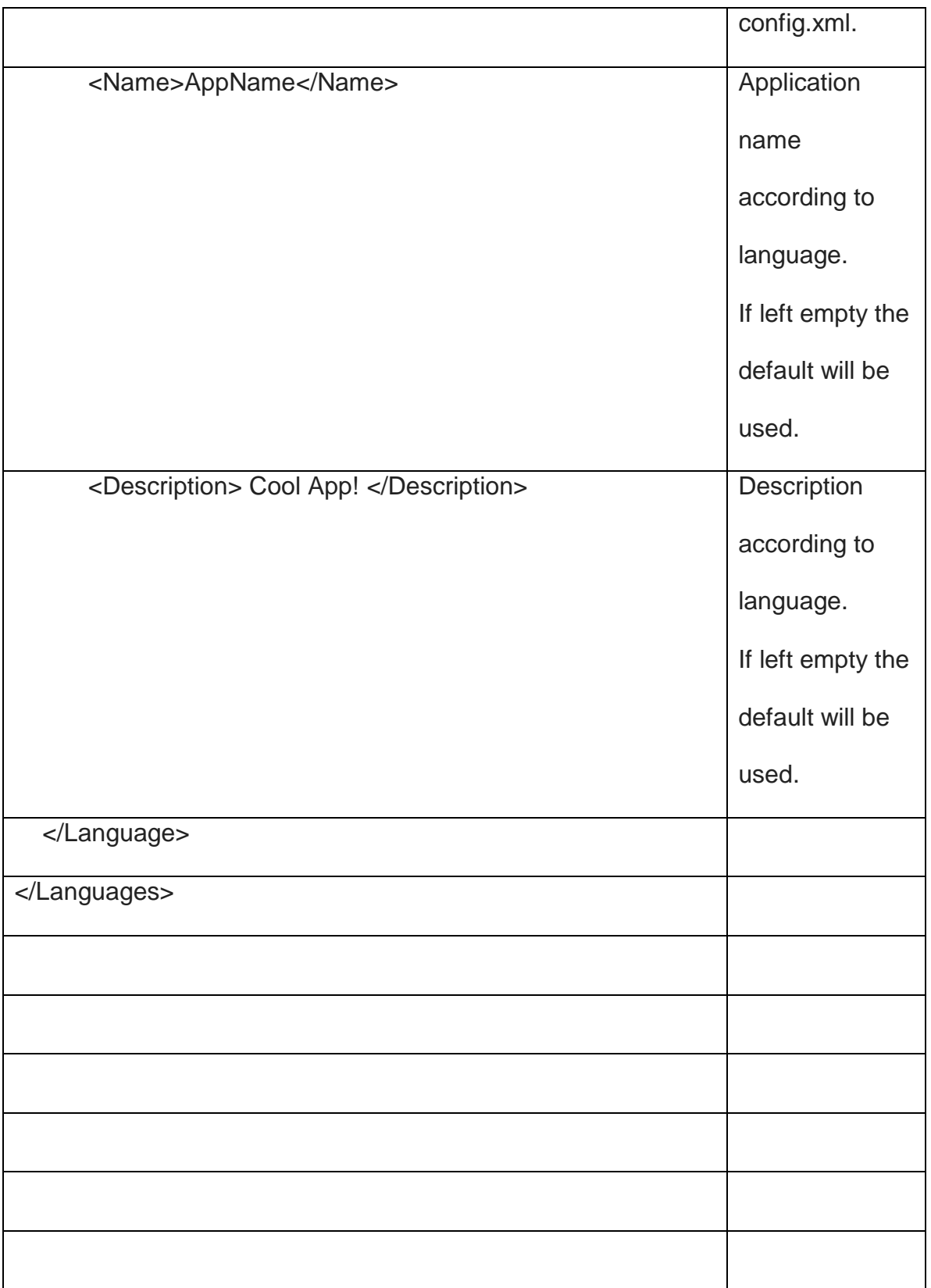

## <span id="page-14-0"></span>IV. Segmentation

### **1. General**

<span id="page-14-1"></span>A Segment is defined as a group of devices and users targeted to receive a certain look, feel or functionality of the Application.

The best example of a segment is users from a certain country speaking a certain language. It is possible that the developer will want messages and texts displayed in the native language of the user.

### **2. Implementation**

<span id="page-14-2"></span>For each game instance which includes a different set of files a new zip file

should be provided with all the files.

Each such build will have its own set of files and targeting section in the

confi.xml.

### **3. Best Practices**

<span id="page-14-3"></span>In order to support segmentation, the developer should create the Application in

such a way that there is one copy of the Application which can display itself

differently according to different configuration settings or inputs from the user.

#### Example:

The Application can contain a folder called languages. Under that folder there can be a folder for each language.

Each language folder will contain all text, configuration, image and sound files with language specific content.

Upon user selection of language or automatically recognizing the OS locale, the application will use the files form the relevant language folder.

It is best minimize the use of image and sound files for segmentation and try to use configuration and text files instead.

#### Example:

Inserting a title into an image file is not recommended; instead the Application should draw the title over the image.

In such implementation, there will be one image with many text files with the translated title instead of many copies of the same image thus dramatically reducing the size of the Application.

## <span id="page-16-0"></span>V. Versioning

### **1.General**

<span id="page-16-1"></span>Each time an application build is uploaded to the AppSide Marketplace it will

receive a version.

This version is important for communication between the developer and AppSide

Marketplace and should be remembered by the developer.

## <span id="page-16-2"></span>VI. Upgrades

### **1.General**

<span id="page-16-3"></span>Similar to submitting the Application.

Give the game files and some parameters to AppSide. Appside will handle the

DRM, packaging and upgrading of the Application.

Please refer to the "Submitting the Application" section for submitting a new

version of the Application

# <span id="page-17-0"></span>VII. Appendix 1 – List of Locales

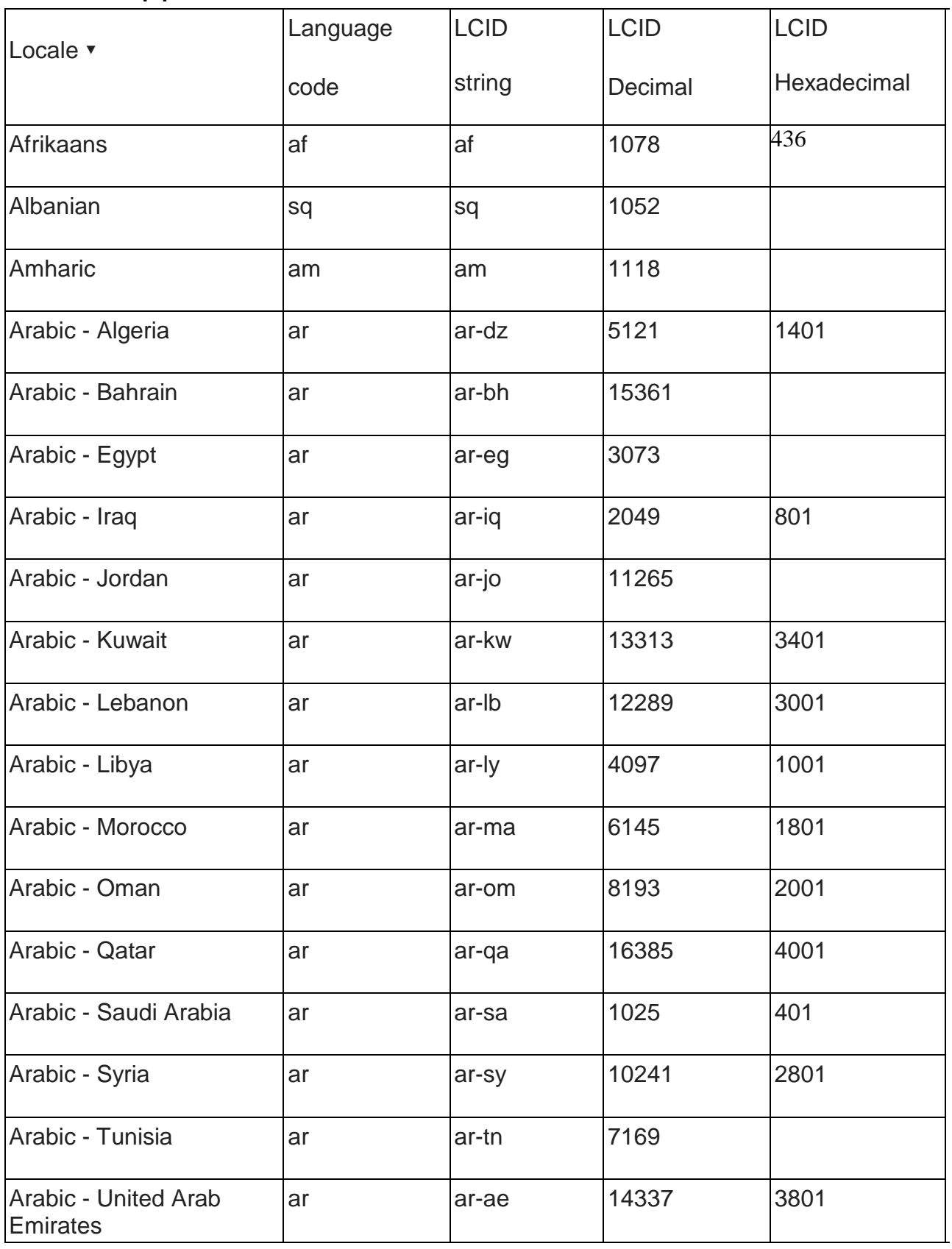

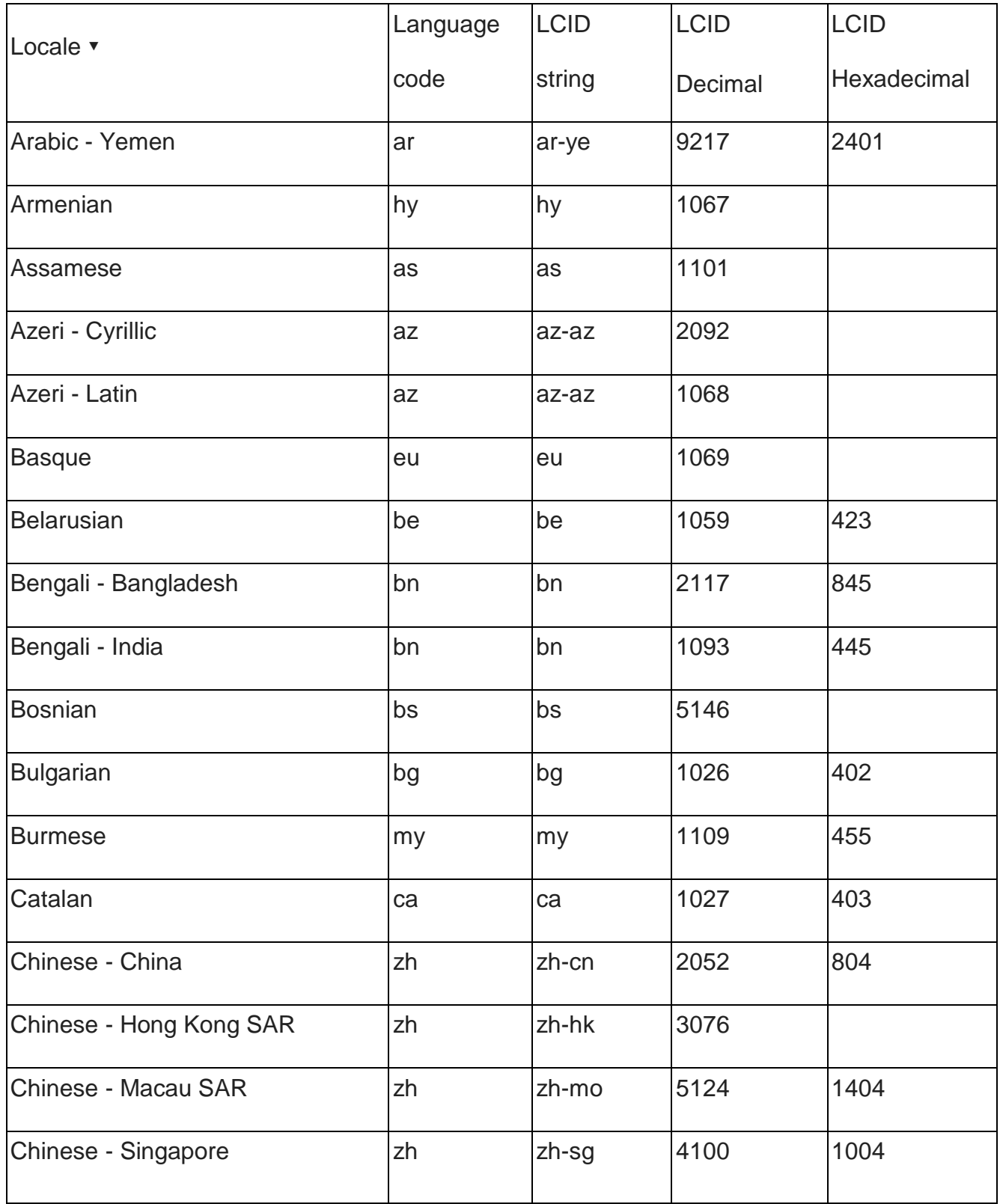

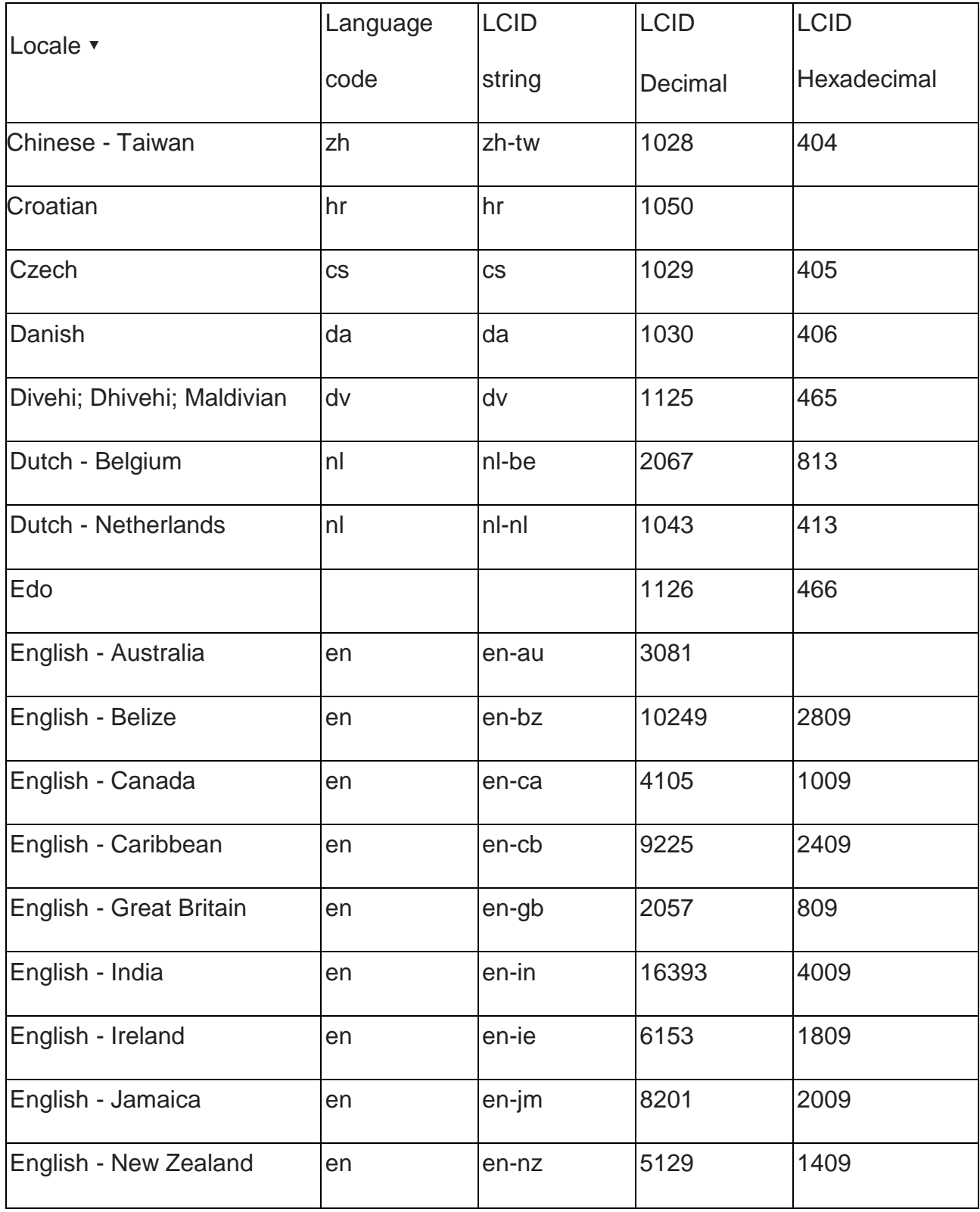

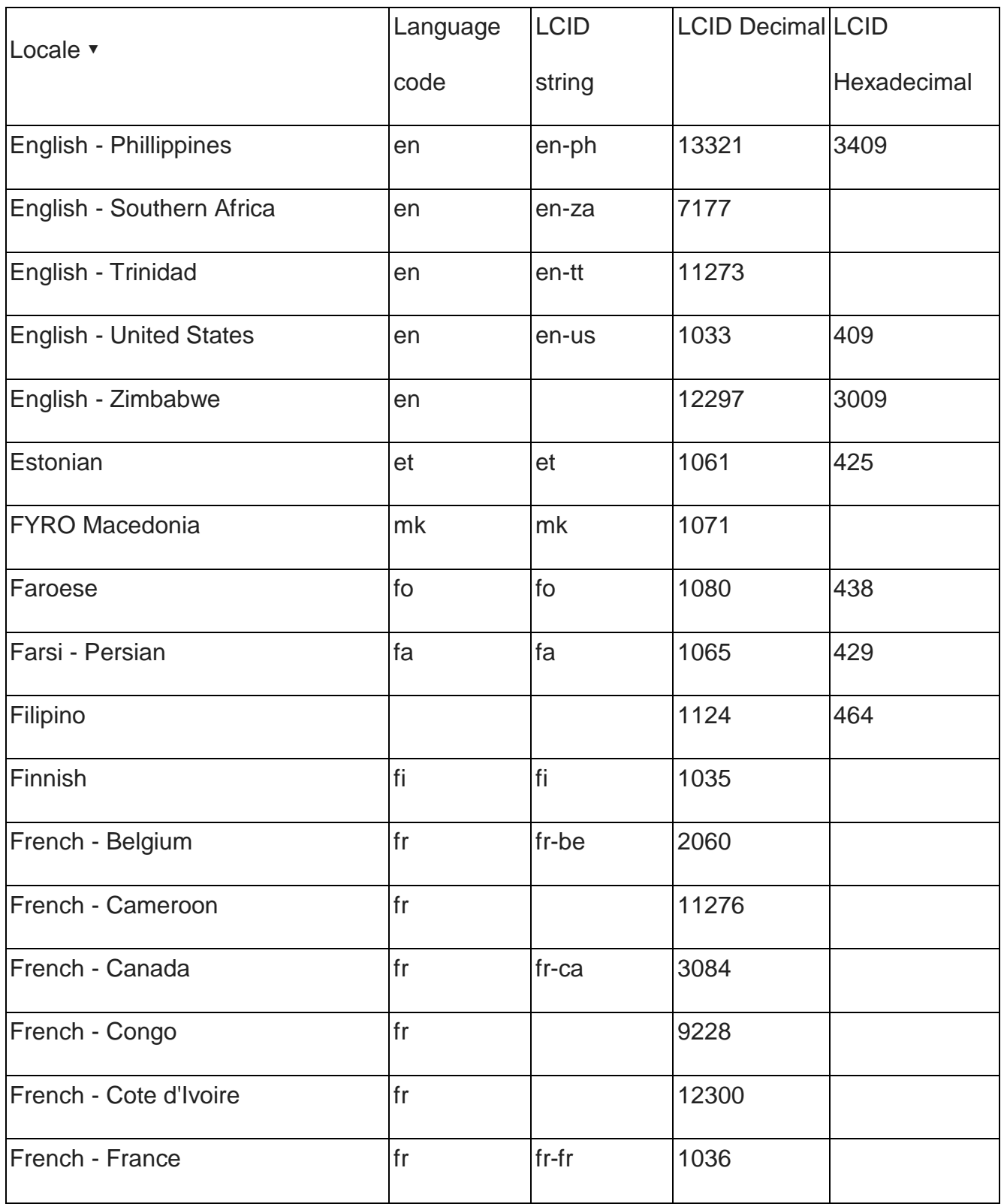

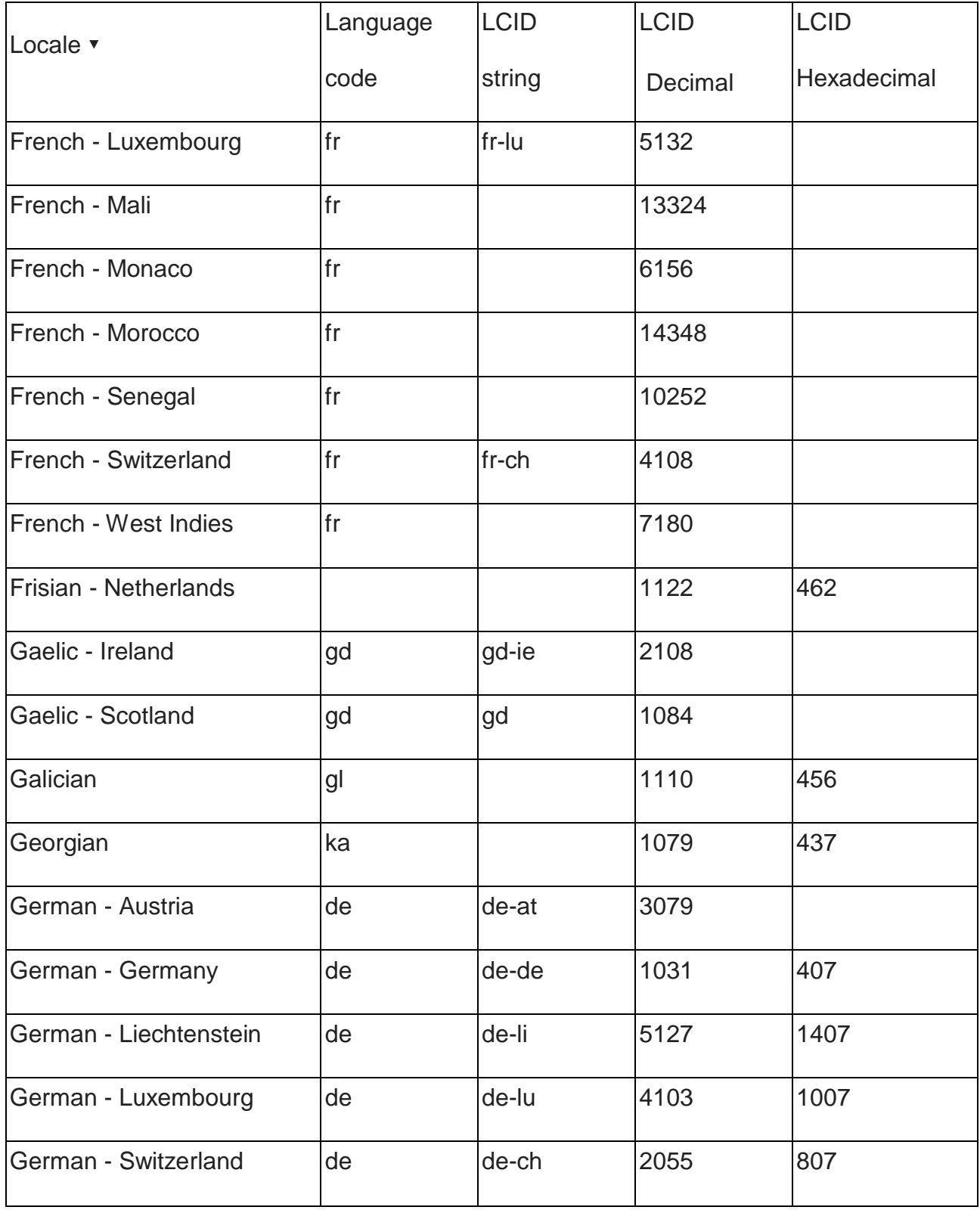

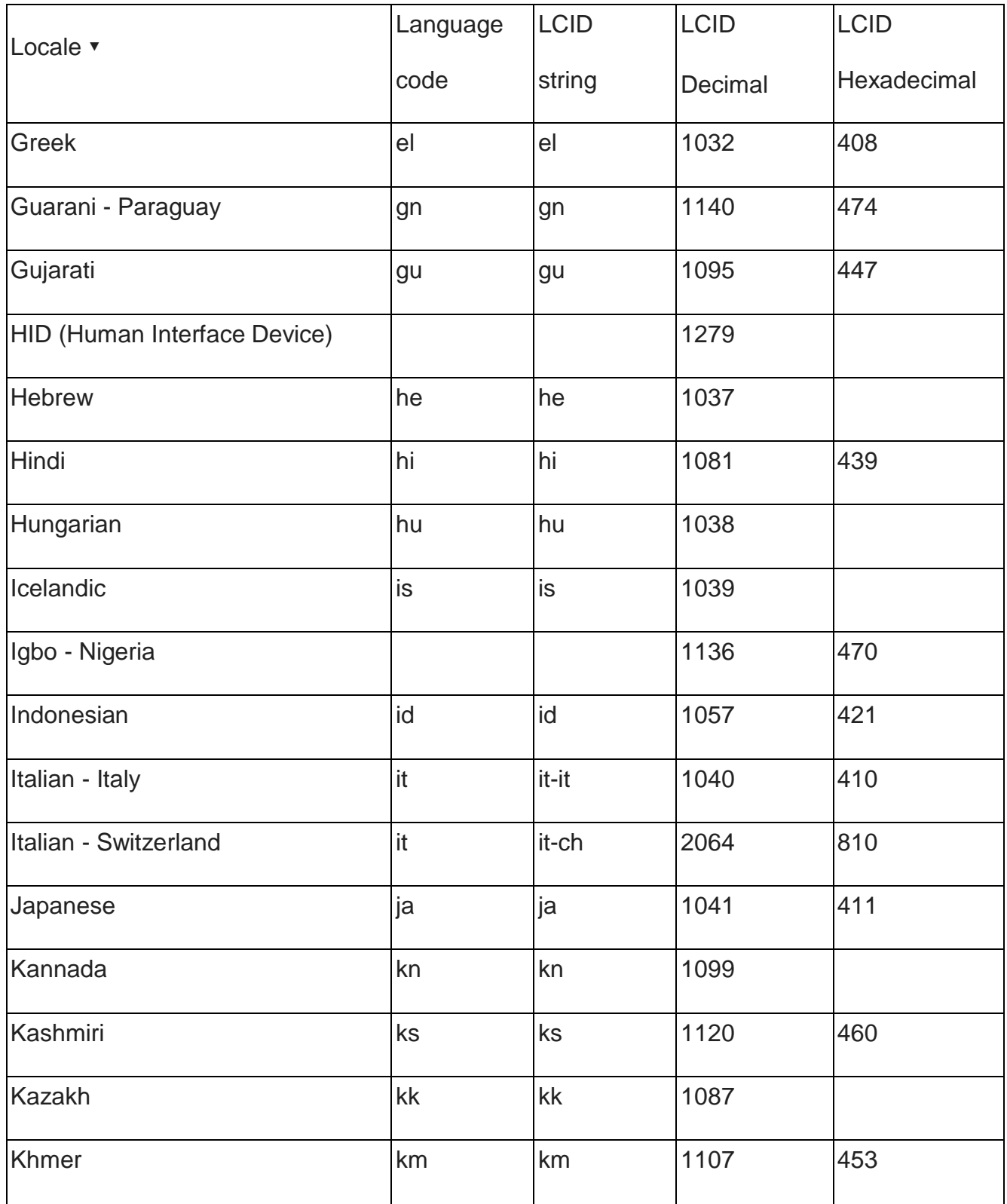

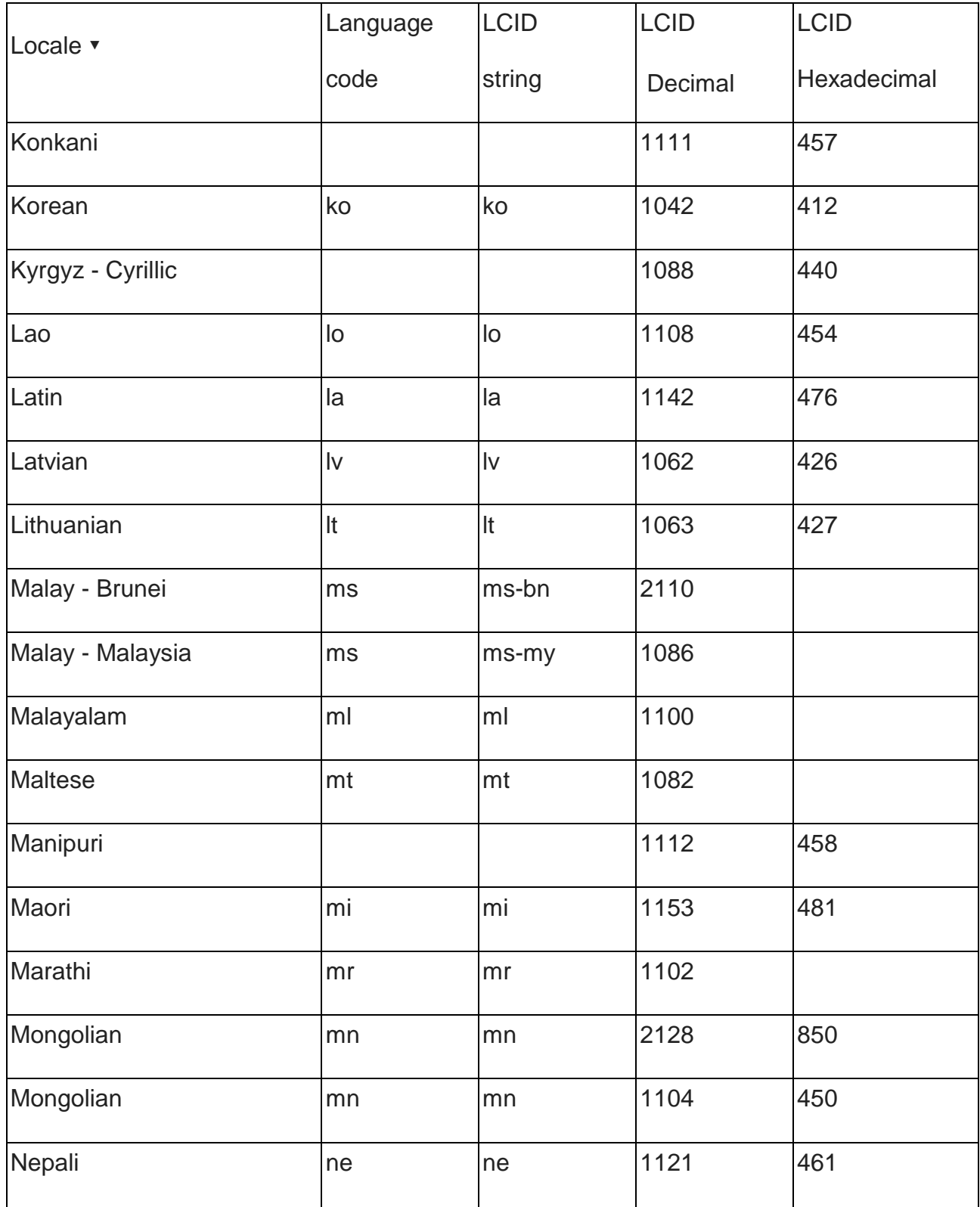

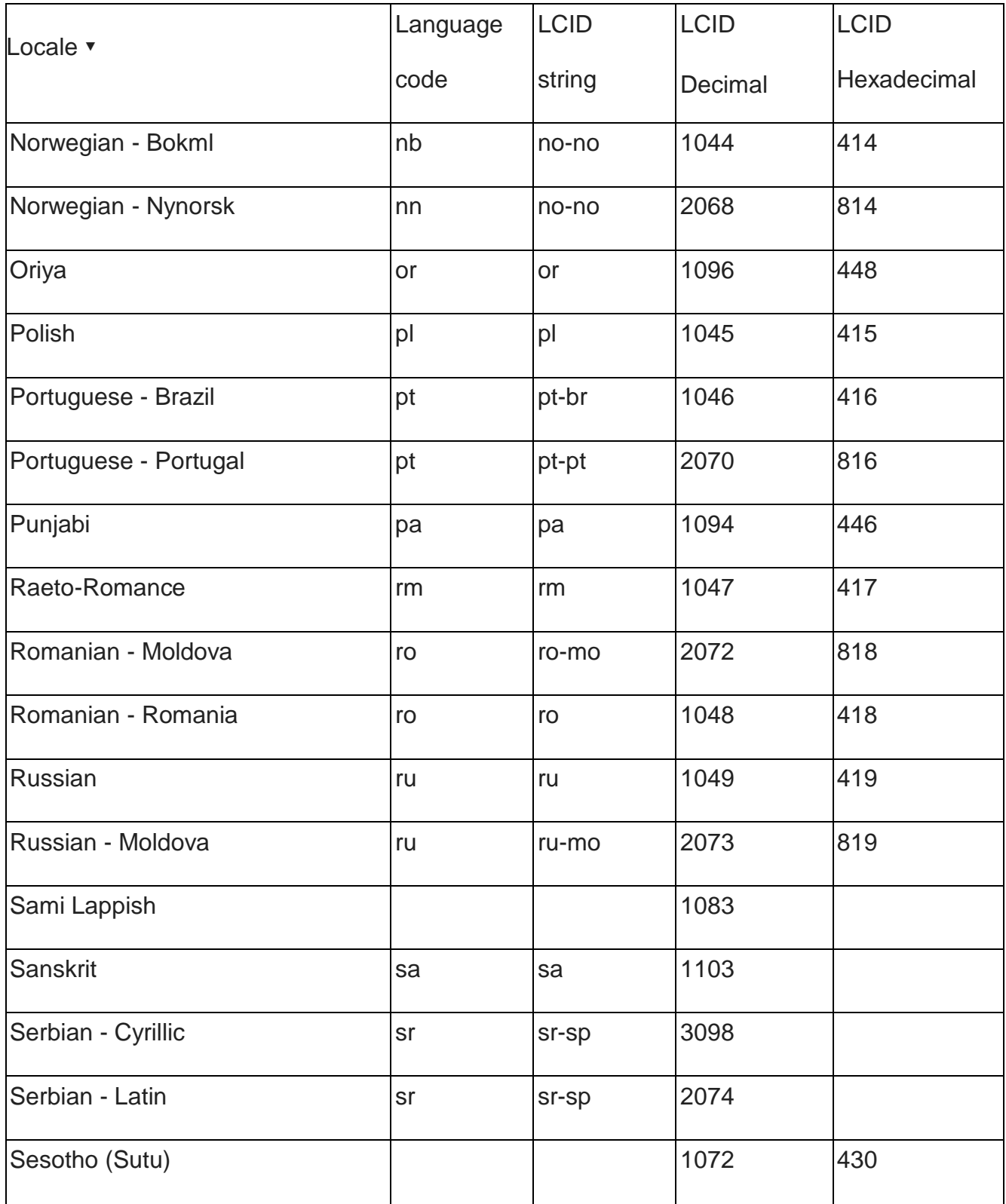

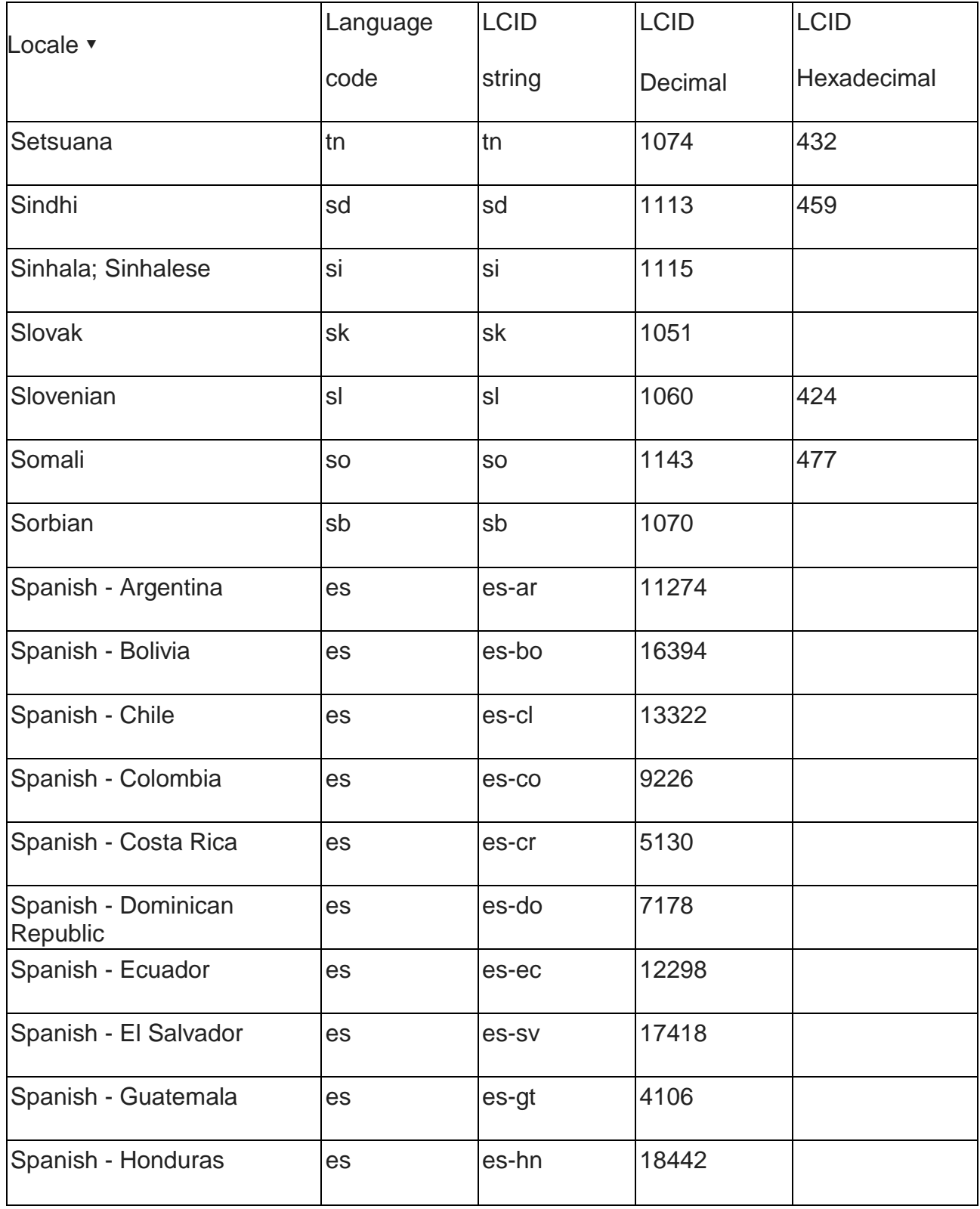

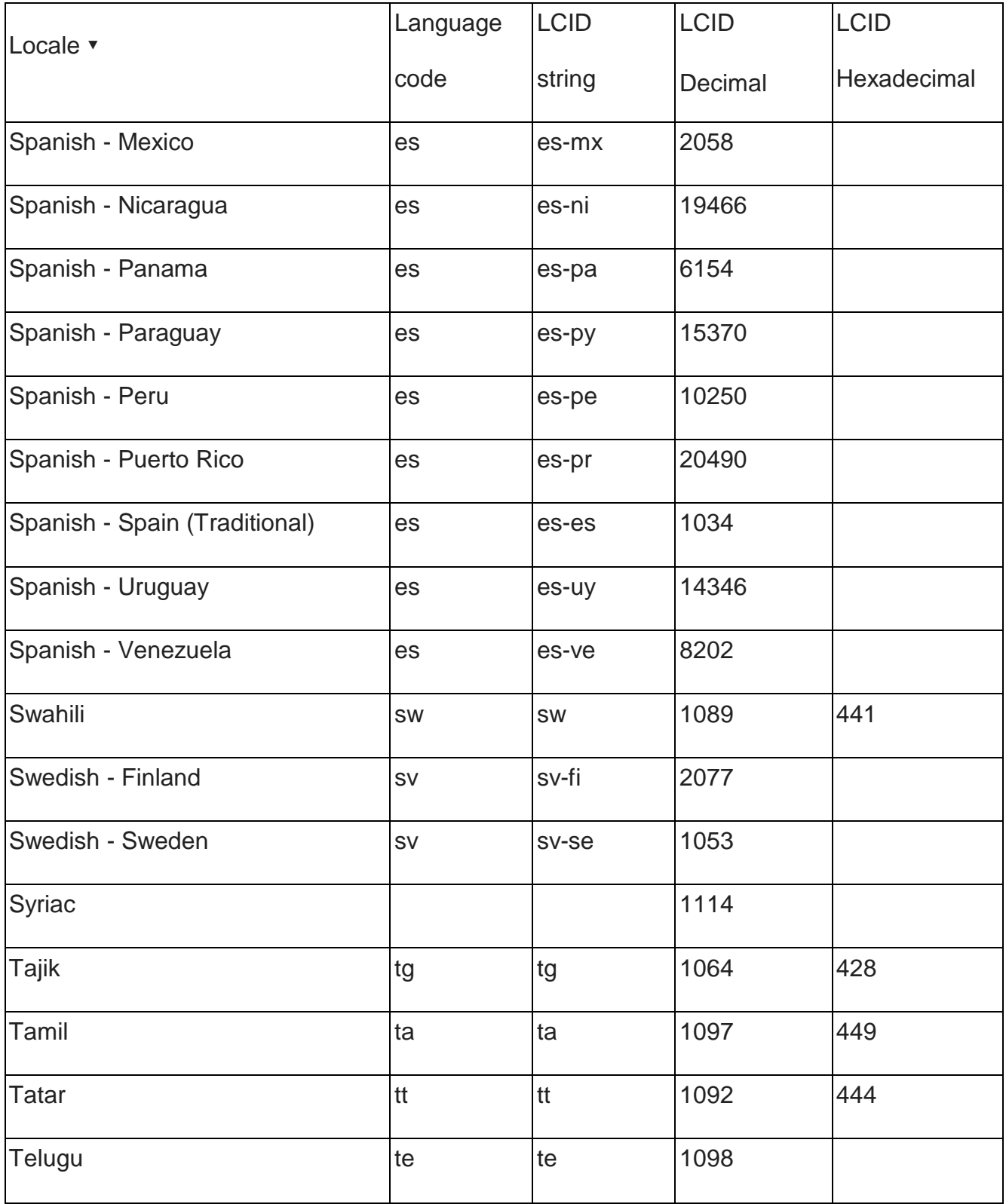

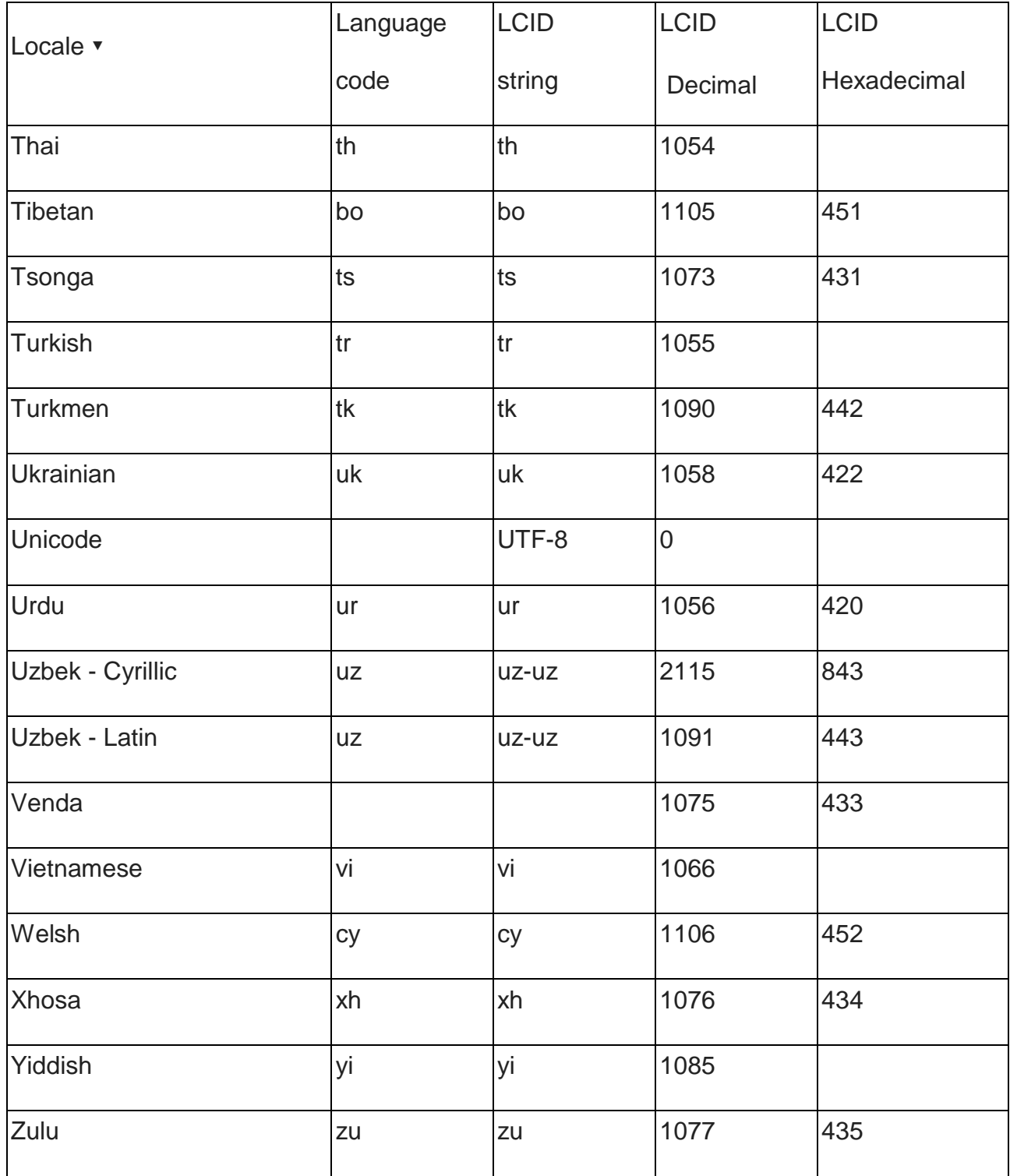

## <span id="page-28-0"></span>VIII. Appendix 2 – Config.xml sample

### **1.Config.xml**

<span id="page-28-1"></span>This is a sample of the config.xml provided by the developer when submitting an application

<?xml version="1.0"?> <Game xmlns:xsi[="http://www.w3.org/2001/XMLSchema-instance](http://www.w3.org/2001/XMLSchema-instance)" xmlns:xsd[="http://www.w3.org/2001/XMLSchema">](http://www.w3.org/2001/XMLSchema)

> <!-- Application Description --> <!-- default names, used for each languages unless specifically defined in the language section --> <Name>Bubble Pop</Name> <Description>Pop Bubbles!</Description> <Version>1.0</Version> <Developer>John Anderson</Developer> <Manufacturer>Company Name</Manufacturer>

<!-- A relative path to the file executed by the client (.exe, .bat, etc.) --> <ExectionFile>bin\BubblePop.bat</ExectionFile>

<!-- List of processesthat are running.--> <!-- Needed for upgrade process and to avoid two instancesrunning simultaneously --> <Processes> <Process>BubblePop.exe</Process>

<Process>Launcher.exe</Process> </Processes>

<!-- List of files that need to be unlocked after purchase. Without these files game cannot run --> <ProtectedFiles>

<file>LauncherData\Game\BubblePop.exe</file> <file>LauncherData\Launcher.exe</file> </ProtectedFiles>

<!-- System Requirements--> <OpenNIVersion>1.2.0.7</OpenNIVersion> <OS>Windows</OS> <!-- service pack, version, -->

<Sensor>Xtion</Sensor>

```
<!-- Store Images -->
       <InstallerName>setup-BubblePop-version-1.3</InstallerName>
       <Images>
               <Icon>BubblePop-icon-125X125.png</Icon>
               <Thumbnail>BubblePop-Thumb-309X229.png</Thumbnail>
               <Screenshot>screen01.jpg</Screenshot>
               <Screenshot>screen04.jpg</Screenshot>
               <Screenshot>screen07.jpg</Screenshot>
               <Screenshot>screen08.jpg</Screenshot>
       </Images>
       <Video>BubblePopPromo.avi</Video>
       <!-- PROBABLY NOT NEEDED -->
       <!-- Needed if appside will do the packing -->
       <Packaging>
               <Windows>
                       <Registry>
                              <Path>HKEY_LOCAL_MACHINE\SOFTWARE\Wow6432Node\Bubble
Pop</Path>
                              <Entry>
                               </Entry>
                               <Entry>
                               </Entry>
                               <Entry>
                              </Entry>
                       </Registry>
               </Windows>
                                      <Name>PopInterval</Name>
                                      <Type>REG_SZ</Type>
                                      <Value>2</Value>
                                      <Name></Name>
                                      <Type></Type>
                                      <Value></Value>
                                      <Name></Name>
                                      <Type></Type>
                                      <Value></Value>
```
</Packaging>

<Languages>

<Language>

<Locale>French - France</Locale>

<Name>BubblePop</Name> <Description>Pop Bubbles!</Description> <Header></Header>

<Languages> </Language>

## <span id="page-31-0"></span>IX. Appendix 3 – Publishing on the Asus Xtion Store

In order to publish applications and games which are compatible with the Asus Xtion solution, you can assume the following specs of the machine running the app:

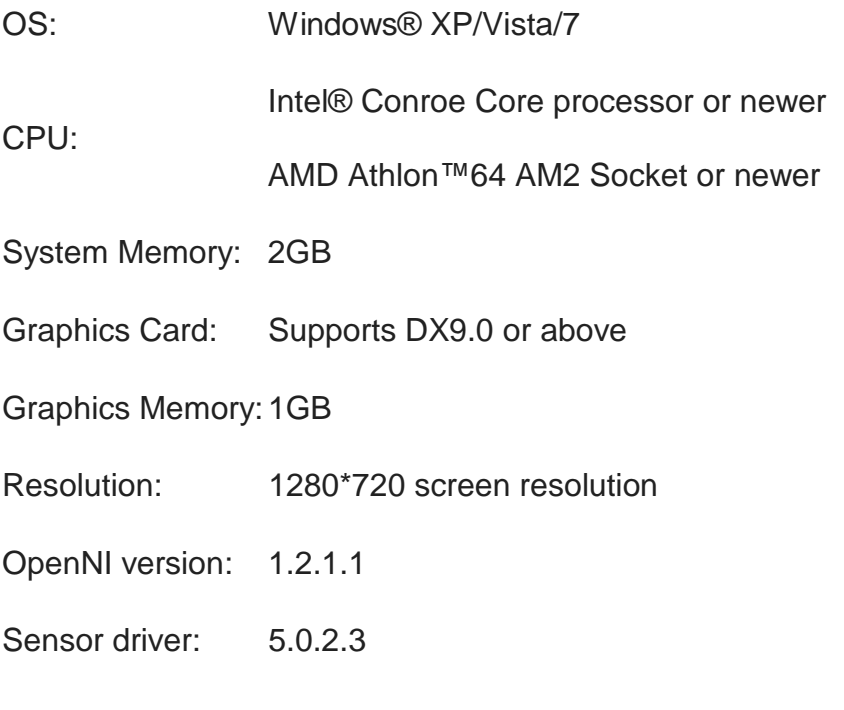

NITE version 1.3.1.9

Note that you cannot assume your app will be running on a stronger machine than the above!

If you have any questions, please kindly assist to contact via mail, Contact window: [#xtionapp@asus.com](mailto:#xtionapp@asus.com)

## <span id="page-32-0"></span>X. 釋義

### 一、 作業系統

<span id="page-32-1"></span>Windows, Android, Linux

### 二、 感應器

<span id="page-32-2"></span>Primesense, Xtion

### 三、 語言輸入法

<span id="page-32-3"></span>輸入法名稱字串—一條字串代表一種特定的語言,例如:

- **zh-cn** 中文——中國 **zh-hk** 中文——香港
- **zh-mo** 中文——澳門
- **zh-sg** 中文——新加坡
- **zh-tw** 中文——台灣

## <span id="page-33-0"></span>XI. 開發程式

#### 一、 一般

<span id="page-33-1"></span>動作控制(或稱為"動態感應")裝置正改變人們與遊戲及程式的互動方式。加入 AppSide Marketplace 參與到這場遊戲動作控制的革命中。銷量的重要性不言而喻,我們可以幫助 您進入這個市場,從而讓您分享並提供程式及遊戲。我們非常樂意與您一起在這個現有的 市場內工作。

更專業化的開發

有時一個看起來很糟糕的 app 程式與一個看上去很專業的 app 程式之間的差異僅僅在於 一些簡單的使用者體驗及介面的操控。如果您想要在 AppSide Marketplace 中獲得一席之 地,您需求做一些額外的改變從而讓終端消費者心甘情願地掏錢購買您的作品。最簡單的 方法就是參考您最喜愛的 iOS 或 PC 遊戲來獲取靈感:如在載入過程中,在螢幕最顯眼的 地方依次呈現:

您的名稱/開發者名稱,如果有的話還要加入 Logo

中間件的 Logo,例如: OpenNI logo

主選單

想像一下一部電影開場時,製作組的畫面是怎樣呈現的,這正是你所需要的。 在主選單中:

> 顯眼地呈現遊戲的名稱,以及 logo (如果有的話) 展示一些簡潔明瞭的按鈕,諸如以下七個項目: 新遊戲,或開始遊戲,或進入遊戲 適用項目:"繼續遊戲" 適用項目:"載入遊戲" 新玩家(如果已經有的話,可設定為更改玩家) 選項 製作組 離開 簡單易懂的教程解釋遊戲中的動作 少而簡單的動作 關於遊戲的版權說明 欲查看選單項目,請伸出你的手並保持不動。如要離開,請兩 手交叉。

#### 二、 需求

<span id="page-33-2"></span>同螢幕模式—僅 720p 解析度

## <span id="page-34-0"></span>XII. 遊戲或程式名稱

您開發的程式或遊戲的安裝資料夾名稱必須與眾不同。如果您為程式及遊戲選擇的名稱在 AppSide Marketplace 上已經存在,那麼您需要選擇一個不同的名稱。

如果您選擇的名稱已被其它程式所使用,您將會收到來自 AppSide Marketplace 的通知, 並請選擇不同的名稱。

這部分內容我們將在 doc 文檔之後的 AppName 中提到。

#### 一、 架構

<span id="page-34-1"></span>本章節介紹了用於 Windows 作業系統的程式的架構

#### 二、 **Windows**

<span id="page-34-2"></span>您開發的程式必須由一個或更多的二進位檔案組成 (exe, dll, lib, fla, jar 等)或其它檔案諸 如 xml, 圖片檔案,文本檔案,config 檔案,聲音檔案等。

#### 三、 二進位檔案

<span id="page-34-3"></span>所有的二進位檔案必須安裝在 %ProgramFiles%\AppName

(win 32 bit 系統-"C:\ Program Files\AppName"

win 64 bit 系統-"C:\ Program Files(x86)\AppName")

這些檔案可能會直接安裝完畢,或另行安裝在一個子資料夾內,諸如 bin. 二進位檔案必須在編輯后,可在 32-bit 的裝置執行。

#### 四、 資料檔案

<span id="page-34-4"></span>所有其它形式的檔案必須安裝在"%ProgramData%\AppName" ("C:\ProgramData\AppName")中。 如 config 等非使用者更新及在安裝時改寫的檔案,可寫在 "C:\Program Files(x86)\AppName"下

#### 五、 使用者專有檔案

<span id="page-34-5"></span>儲存有使用者專有資料諸如設定的資料夾必須寫在"%appdata%\AppName"下, ("C:\Users\username\AppData\Roaming\AppName")

#### 六、 可更新檔案

<span id="page-34-6"></span>可更新檔案必須寫在"%ProgramData&\AppName"或 "%appdata%\AppName"下,如諸上所述

## <span id="page-35-0"></span>XIII. 提交程式

### 一、 測試程式

<span id="page-35-1"></span>在提交程式前,請先完整地測試遊戲。有故障或者不符合 AppSide Marketplace 標準的程 式將被退回。

### 二、 建立商店圖片

<span id="page-35-2"></span>要想在 AppSide Marketplace 中顯示遊戲,您必須按照以下規則先建立遊戲的圖示,縮圖 及螢幕截圖:

- 1. 建立圖示,需要一張畫素為 512 x 512,png 格式的正方形圖片檔案。
- 2. 建立縮圖,需要一張寬長比為 3:4, 最小尺寸為 400 x 300 書素, png 格式的長方形圖 片檔案。
- 3. 建立從遊戲中選取的螢幕截圖 (最多 4張), 需要寬長比為 3:4, 最小尺寸為 1200 x 900 畫素,jpg 格式的圖片檔案。
- 4. 可附加影片檔案。

<span id="page-35-3"></span>每張圖片的大小必須在 300KB 以下。

三、 提交至 **AppSide Marketplace**

提交已開發完成的遊戲需要 3 個步驟:

- 1. 建立一個包含程式名稱及版本資訊的資料夾(AppName\_v1.0) 在這個資料夾下,建立 4 個子資料夾: App——所有儲存在"C:\Program Files (x86)\AppName"下的檔案 ProgramData——所有儲存在"%ProgramData%\AppName" 下的檔案 AppData——所有儲存在"%appdata%\AppName"下的檔案 StoreImages——需要在 AppSide MarketPlace 中使用的圖標,縮略圖及截屏
- 2. 以 .zip 的格式壓縮打包根資料夾, 資料夾名稱為: 程式名稱及版本資訊 (AppName\_v1.0.zip)
- 3. 填寫 AppSide 設定 XML:

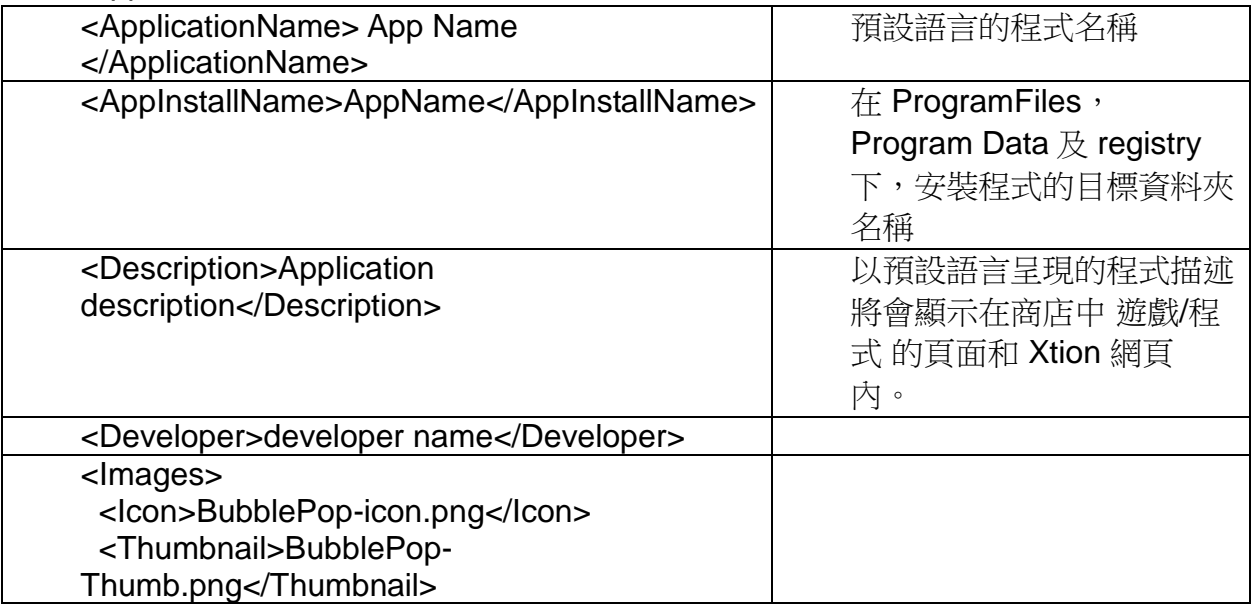

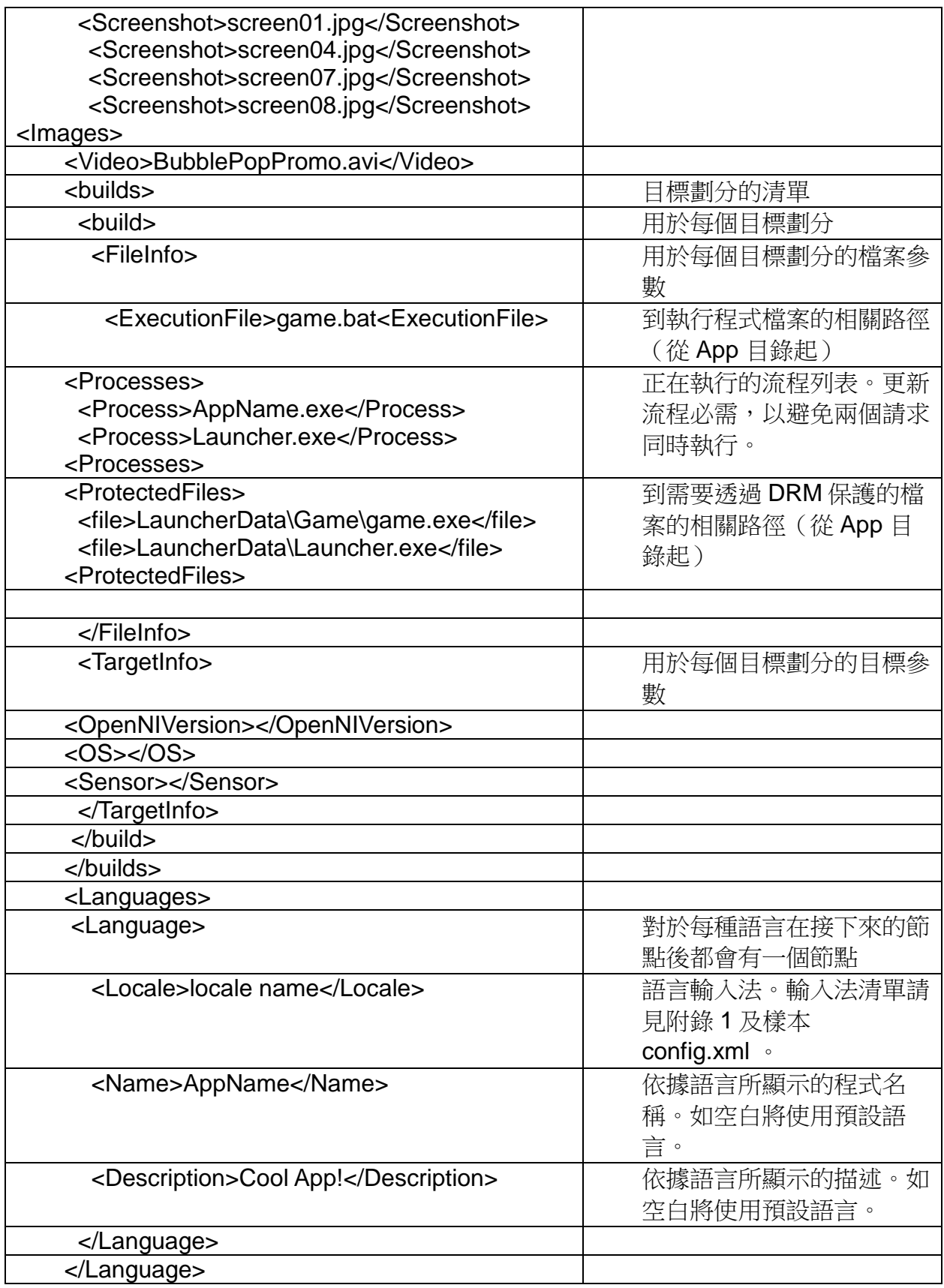

### <span id="page-37-0"></span>XIV. 詳細劃分

#### 一、 一般

<span id="page-37-1"></span>詳細劃分的定義為以一組裝置或使用者為目標,收到程式確定的外觀、感受及功能。 詳細劃分的最佳例子為,來自某個國家的使用者說著某種語言。作為開發者要將資訊及文 本以使用者母語的形式呈現給使用者。

#### 二、 執行

<span id="page-37-2"></span>每個包含一系列不同檔案及壓縮檔案的遊戲場景內容,都必須提供所有有關的檔案。 每個這樣的構造都包含獨立的檔案及 confi.xml 中的目標設定。

#### 三、 最佳實例

<span id="page-37-3"></span>為支援詳細劃分,開發者需按照每個程式都有一份拷貝,能依據不同的設定或使用者的輸 入顯示不同內容這樣的方法來建立程式。

舉例:

程式包含一個名為語言的資料夾。

在此資料夾內又包含若干不同語言的資料夾。

每種語言的資料夾內包含所有此種語言的文本、設定、圖像及聲音檔案。

依據使用者選擇的語言或作業系統輸入法的自動偵測,程式將使用對應的語言資料夾內的 檔案。

建議減少使用圖像及聲音檔案來詳細劃分,儘量使用設定及文本檔案替代。

舉例:

不建議在圖片檔案內插入標題,而是將標題放在圖片上。 在這種詳細劃分的情況下,程式只有一張圖片但同時具有多份已翻譯的文本檔案,這樣就 替代了同樣圖片的多份拷貝,從而減少了程式的大小。

## <span id="page-38-0"></span>XV. 版本

### 一、 一般

<span id="page-38-1"></span>程式每次上傳到 AppSide Marketplace 后就會收到一個版本號。 版本是開發者與 AppSide Marketplace 之間重要的溝通資訊,請開發者務必牢記版本號。

## <span id="page-38-2"></span>XVI.更新

#### 一、 一般

<span id="page-38-3"></span>與提交程式相似

將遊戲檔案及相關參數提交給 AppSide。AppSide 將處理程式的 DRM,打包及更新。

如何提交程式的新版本,請參考"提交程式"一章節。

## <span id="page-38-4"></span>XVII. 附錄 1——輸入法清單

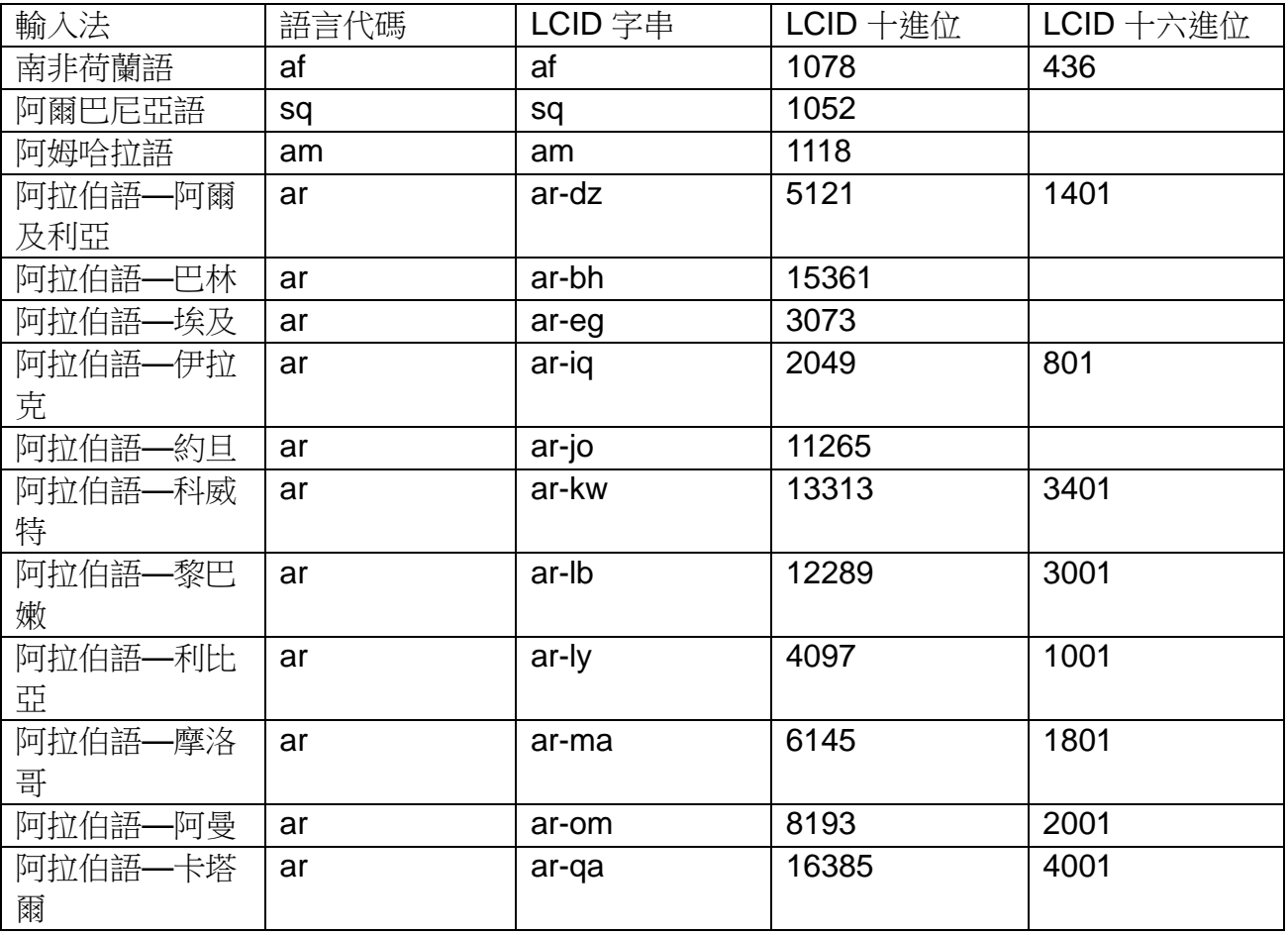

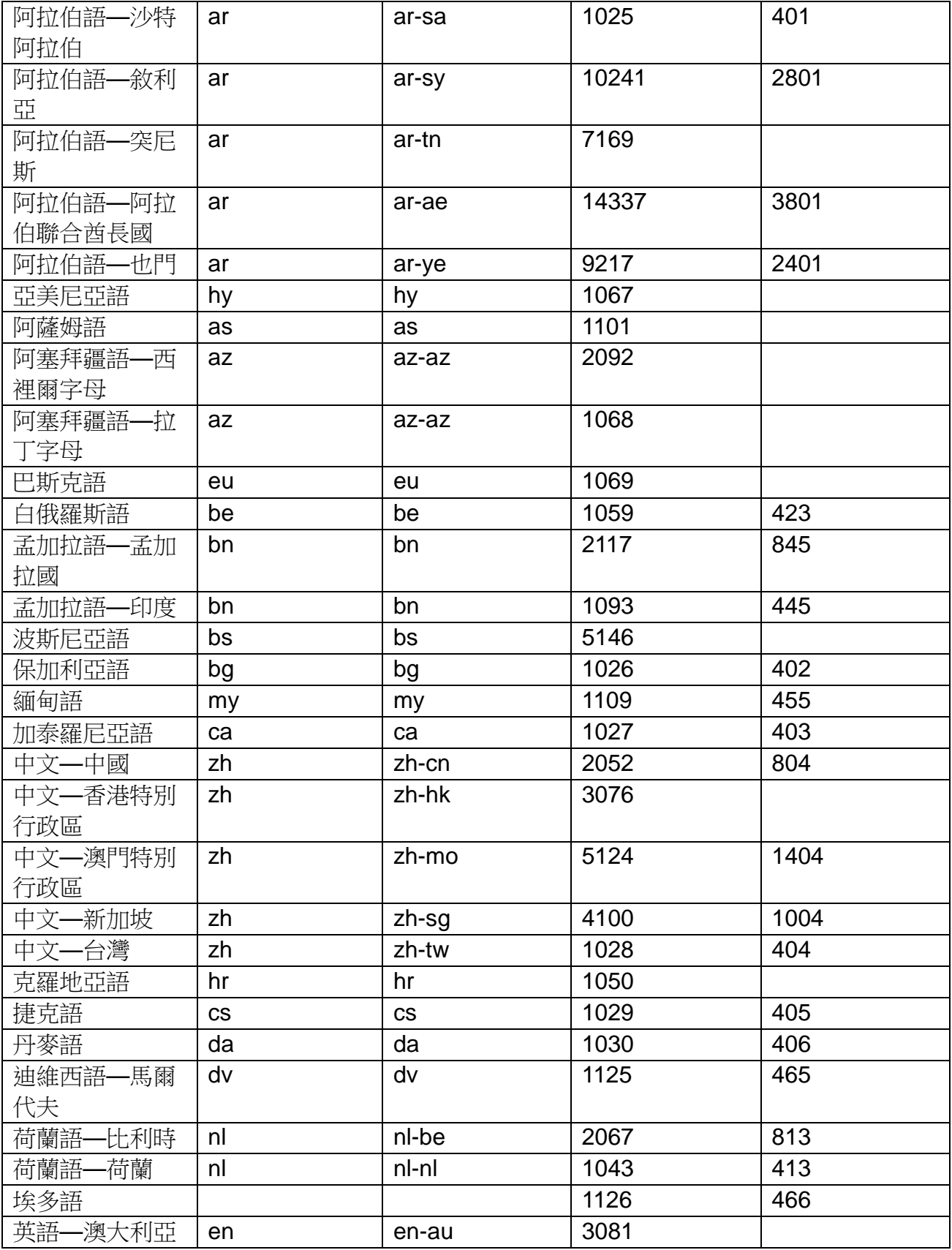

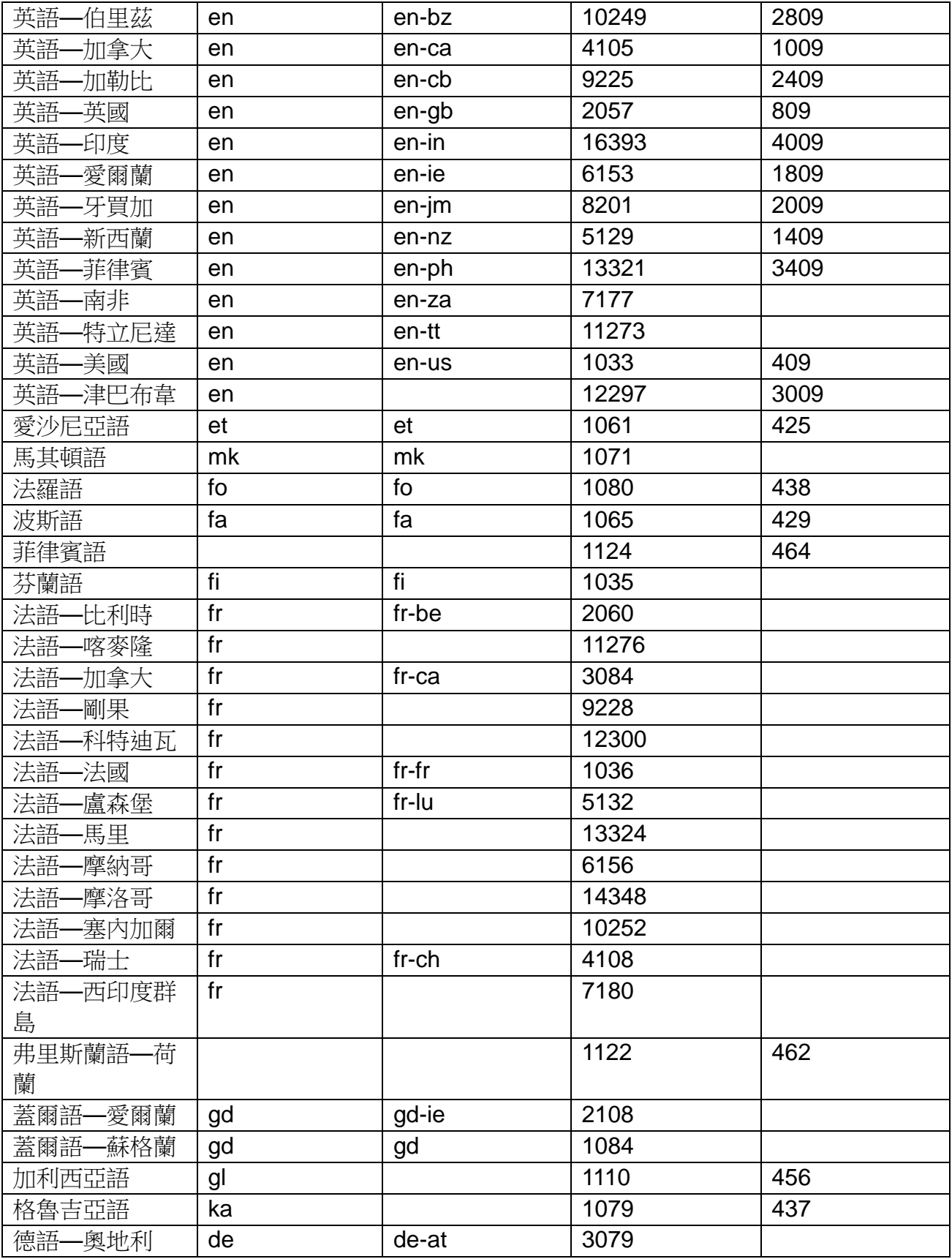

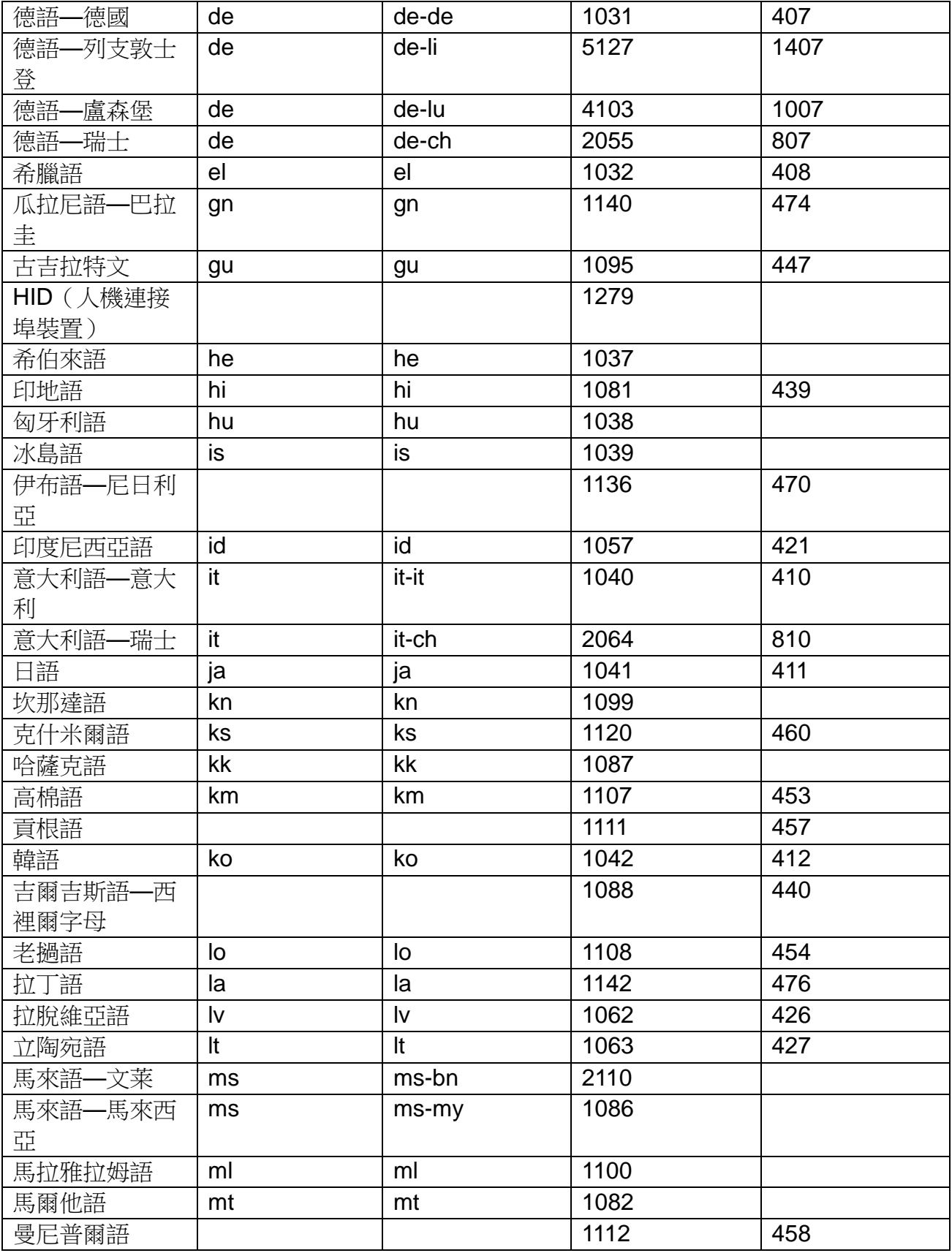

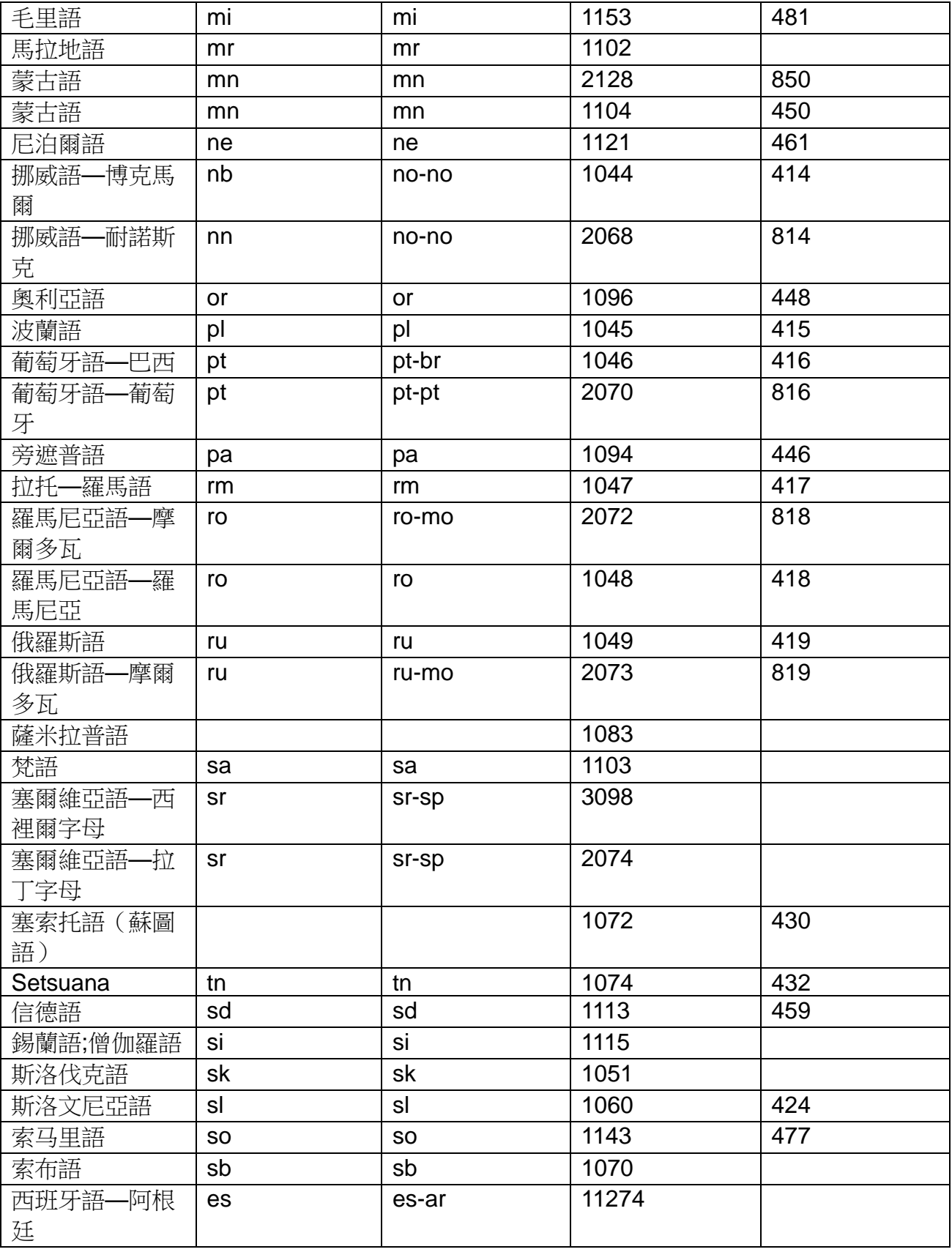

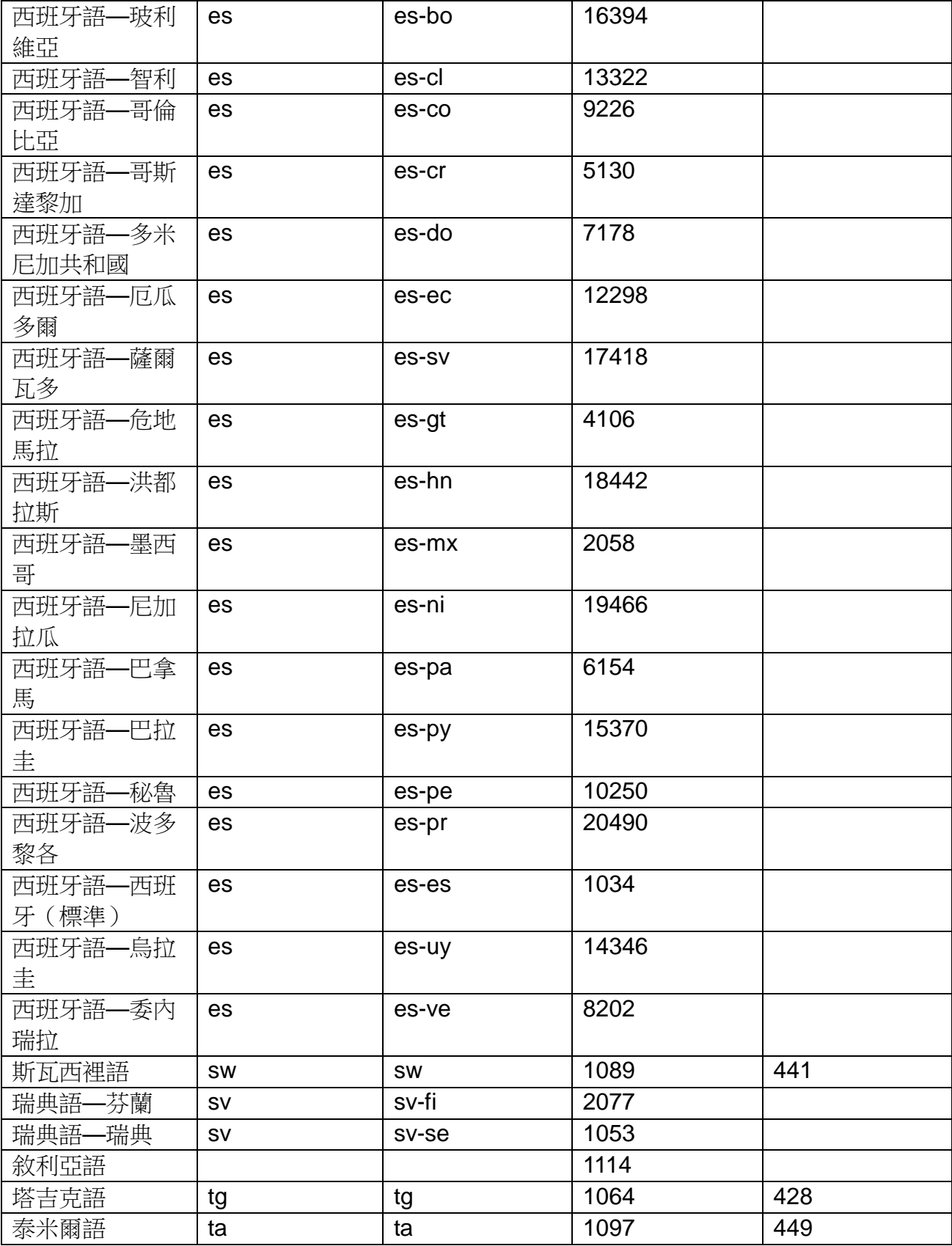

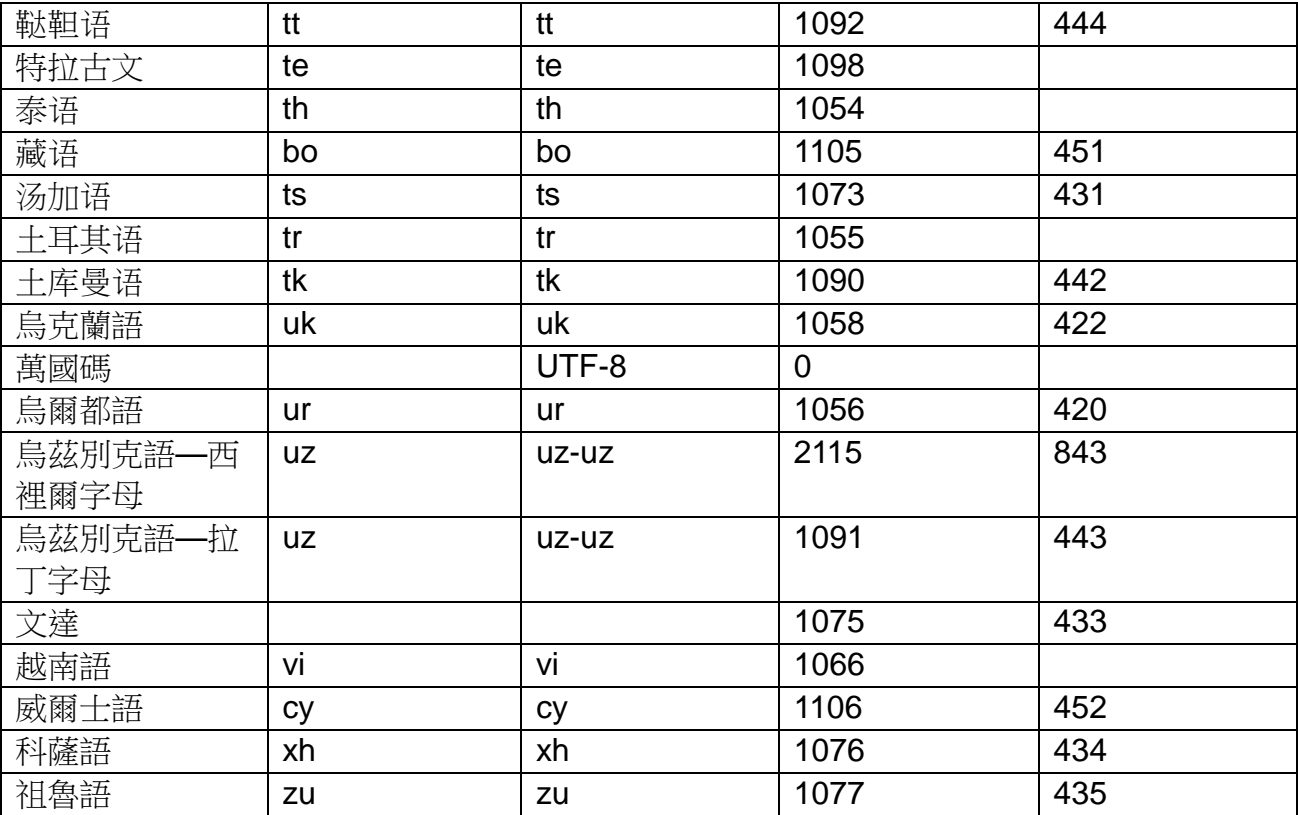

## <span id="page-45-0"></span>XVIII. 附錄 2—Config.xml 樣本

#### 一、 **Config.xml**

<span id="page-45-1"></span>以下為開發者提交程式的 config.xml 的樣本

<?xml version="1.0"?> <Game xmlns:xsi="http://www.w3.org/2001/XMLSchema-instance" xmlns:xsd="http://www.w3.org/2001/XMLSchema"> <!-- Application Description --> <!-- default names, used for each languages unless specifically defined in the language section --> <Name>Bubble Pop</Name> <Description>Pop Bubbles!</Description> <Version>1.0</Version> <Developer>John Anderson</Developer> <Manufacturer>Company Name</Manufacturer> <!-- A relative path to the file executed by the client (.exe, .bat, etc.) --> <ExectionFile>bin\BubblePop.bat</ExectionFile> <!-- List of processes that are running.--> <!-- Needed for upgrade process and to avoid two instances running simultaneously --> <Processes> <Process>BubblePop.exe</Process> <Process>Launcher.exe</Process> </Processes> <!-- List of files that need to be unlocked after purchase. Without these files game cannot run --> <ProtectedFiles> <file>LauncherData\Game\BubblePop.exe</file> <file>LauncherData\Launcher.exe</file> </ProtectedFiles> <!-- System Requirements --> <OpenNIVersion>1.2.0.7</OpenNIVersion> <OS>Windows</OS> <!-- service pack, version, --> <Sensor>Xtion</Sensor> <!-- Store Images --> <InstallerName>setup-BubblePop-version-1.3</InstallerName> <Images> <Icon>BubblePop-icon-125X125.png</Icon> <Thumbnail>BubblePop-Thumb-309X229.png</Thumbnail> <Screenshot>screen01.jpg</Screenshot> <Screenshot>screen04.jpg</Screenshot> <Screenshot>screen07.jpg</Screenshot> <Screenshot>screen08.jpg</Screenshot> </Images> <Video>BubblePopPromo.avi</Video> <!-- PROBABLY NOT NEEDED --> <!-- Needed if appside will do the packing --> <Packaging> <Windows> <Registry> <Path>HKEY\_LOCAL\_MACHINE\SOFTWARE\Wow6432Node\Bubble Pop</Path> <Entry> <Name>PopInterval</Name> <Type>REG\_SZ</Type> <Value>2</Value>

</Entry> <Entry> <Name></Name> <Type></Type> <Value></Value> </Entry> <Entry> <Name></Name> <Type></Type> <Value></Value> </Entry> </Registry> </Windows> </Packaging> <Languages> <Language> <Locale>French - France</Locale> <Name>BubblePop</Name> <Description>Pop Bubbles!</Description> <Header></Header> </Language> <Languages>

## <span id="page-46-0"></span>XIX.附錄 3——在華碩 Xtion Store 上發佈

欲在華碩 Xtion Store 上發佈程式及遊戲,請參考以下系統需求:

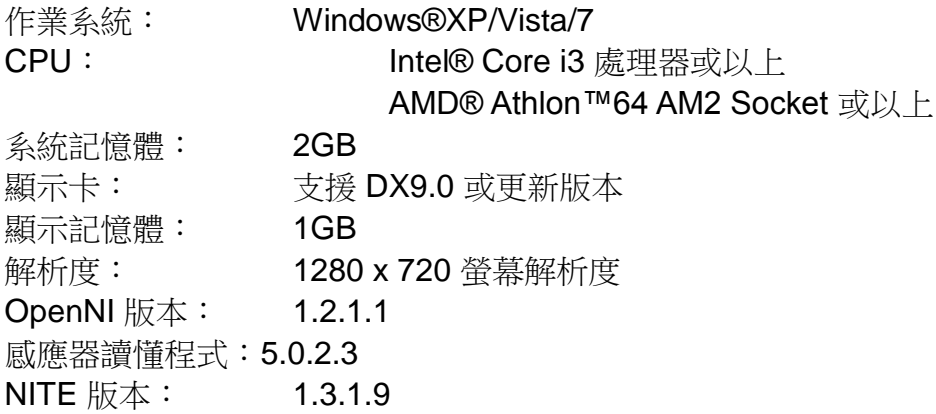

請注意:請勿假設您的程式可在比以上配置更高的機器上運作! 如果有任何開發上或商業合作的問題,請聯絡以下窗口 聯絡窗口: **#xtionapp@asus.com**